## Hogyan néz ki egy igényes dokumentum?

néhány szóban az alapvető tipográfiai szabályokról

Jeney Gábor Híradástechnikai Tanszék Budapesti Műszaki és Gazdaságtudományi Egyetem

Budapest, 2003. november 21.

Mottó: "Magad uram, ha titkárnőd nincs!" avagy még egy mérnök sem érthet mindenhez. . .

c , Jeney Gábor, Budapest, 2003. Minden jog fenntartva. Lektorálta: Lekner Zsuzsa és Megyeri Zsuzsa. A fordítás dátuma: 2003. november 21.

A dokumentum LATEX  $2_{\varepsilon}$  alatt készült Adobe Times betűtípus felhasználásával, 10pt-s betűméretben, A4-es papírformátumban.

# **Tartalomjegyzék**

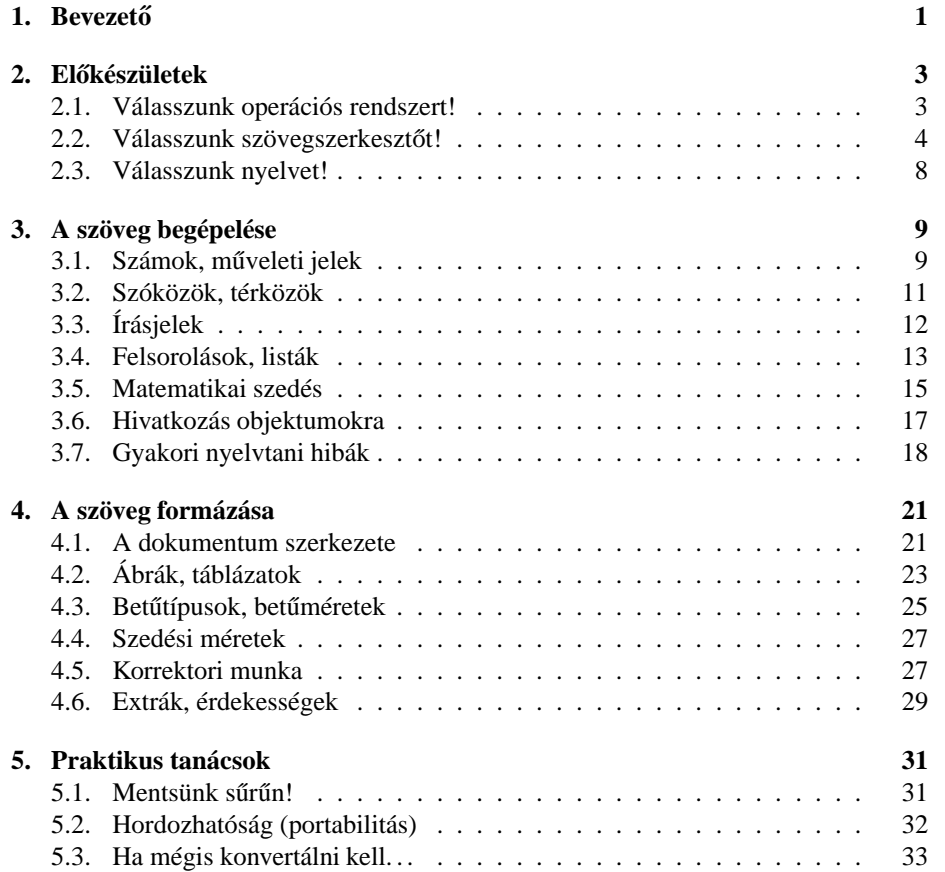

# **Köszönetnyilvánítás**

Köszönöm a lektoroknak, Lekner Zsuzsának és Megyeri Zsuzsának, hogy felfedezték a hibákat, és javaslataikkal támogatták munkám terebélyesedését. Köszönet Schulcz Róbert kollégámnak, aki kritikus, de egyben építő észrevételeivel elősegítette dokumentum létrejöttét. Köszönöm Dr. Wettl Ferencnek, hogy megjegyzései révén finomíthattam leírásomat. Nem utolsó sorban pedig hálás vagyok Dr. Imre Sándornak, aki nem hagyta, hogy pálcát törjek az iniciálék használata "mellett".

Köszönet illet továbbá minden graduális hallgatót, akik munkáját konzulensként segítettem, mert írásaik olvasása döbbentett rá arra, hogy szükségük van erre a leírásra. Hálás vagyok mindenkinek, aki aktív, vagy passzív módon hozzájárult e dokumentum megszületéséhez.

## **1. fejezet**

# Bevezető

E dokumentum célja, hogy betekintést adjon az olvasónak azokba az alapvető tipográfiai szabályokba, amelyeket sehol sem tanítanak a műszaki felsőoktatásban, ismeretük mégis megkövetelhető a mérnök növendékektől. A dokumentum néhány hasznos tanáccsal kíván szolgálni, hogy az alkalmazott szövegszerkesztőtől függetlenül az olvasó képessé váljon igényes dokumentumok előállítására. Nem célunk azonban egy konkrét szövegszerkesztő alkalmazást részletezni; amennyire lehet, általános tanácsadásra törekszünk, bár a legismertebb alkalmazásokat összehasonlítjuk előnyeik és hátrányaik felsorolásával. Azok, akik egy konkrét szövegszerkesztő alkalmazásról szeretnének bővebb információt kapni, nem a megfelelő helyen keresgélnek. Jelen dokumentumban csak általánosságban fogalmazunk, hogy minden esetben alkalmazható legyen e leírás.

Sajnos a WYSIWYG (What you see is what you get) szövegszerkesztők által kínált lehetőségek a kezdő felhasználót arra buzdítják, hogy a program összes eszközét kihasználva első ránézésre vonzó dokumentumokat hozzanak létre. A túlzásba vitt formázás azonban kaotikus állapotokat teremthet, megzavarhatja az olvasót annak eldöntésében, hogy vajon a fontossága miatt más egy rész szedése, vagy csak a látvány volt a lényeg. Egy nagyobb lélegzetű mű, egy diploma esetében nyilványalóan nem mindegy, miről is van szó. Jobb, ha nem a kinézettel foglalkozunk első körben. Sokan javasolják azt, hogy sima karakteres szerkesztőprogrammal lássunk hozzá a diploma megírásához. Ha kész a szöveg, jöhet a formázás. Jelen leírásban is ezt a logikát követjük.

A szöveget először begépeljük, majd a megfelelő formátumra hozzuk a dokumentumot. Feltételezzük az olvasóról, hogy kellő önuralommal rendelkezik, és inkább azt javasoljuk, hogy rögtön a kiszemelt szövegszerkesztőben lásson hozzá a dolgozat megírásához. Már csak azért is, mert rengeteg alkalmazásfüggő szabállyal találkozhat a szöveg begépelése kapcsán. Másképpen kell ugyanis idézőjelet, nem törhető sorközt írni FrameMaker-ben, Word-ben és másképpen kell LATEX-ben. A táblázatok beillesztésének módszere is különböző. Ettől függetlenül egy pártatlan leírással kívánunk szolgálni, hogy a választott alkalmazástól függetlenül, az olvasó képessé váljon igényes dokumentumok előállítására.

E dokumentum felépítése a következő. A jelenleg használatos szövegszerkesztők előnyeiről és hátrányairól olvashatunk a 2. fejezetben. A szerző saját tapasztalataiból merítve írta össze a legjellemzőbb hibákat, ezért a felsorolás feltehetőleg nem teljes. A szerző minden módosítási, vagy kiegészítési javaslatot szívesen vesz és megfelelően – egy Túró Rudival – honorál. A 2. fejezet átolvasása után az olvasó eldöntheti, milyen

programmal kezd neki a munkának. A 3. fejezetben részletezzük a szöveg begépelésével kapcsolatos legfontosabb szempontokat, amikre érdemes ügyelni. Külön hangsúlyt fektetünk a magyar és angol specifikus szabályokra, mivel a legtöbben e két nyelven írják diplomájukat. A 4. fejezetben a gépre vitt dokumentum formázásáról lesz szó. Ismertetjük az általános tipográfiai szabályokat és mutatunk néhány tipikus hibát, amikre érdemes odafigyelni. Az 5. fejezetben végül néhány praktikus tanácsot adunk, hogy a kész dokumentum nyomtatásával ne lehessen gond, illetve olyan formában őrizhessük meg azt az utókor számára elektronikusan, ahogyan a monitoron láttuk.

## **2. fejezet**

# **Elokészületek ˝**

E fejezetben a szöveg begépelése előtt szükséges előkészületekről ejtünk néhány szót. Mielőtt vadul gépelni kezdünk, érdemes pár órát gondolkodni az itt felsoroltakról; később ugyanis jóval több munkával járhat az előkészületi munkák utólagos módosítgatása.

A 2.1. fejezetben a munkakörnyezet megválasztásához adunk tanácsot, bár a cím megtévesztő ebben az esetben. A 2.2. fejezetben részletesen leírjuk, hogy hogyan érdemes választani a szövegszerkesztők közül, sőt, egy összehasonlító táblázattal és a hozzá tartozó leírással segítjük az olvasót annak eldöntésében, hogy melyik lehet a számára ideális alkalmazás. Végül a 2.3. fejezet arról szól, hogy milyen nyelven írhatunk diplomát, mire érdemes ügyelni egy idegen nyelven írott mű esetében.

Miután a hangsúlyt a szövegszerkesztő kiválasztására helyezzük, érdemes alaposabban is tájékozódni arról, hogy mely alkalmazások mire képesek valójában. Kérdezzük ki ismerőseinket, olvassunk szakkönyveket, keressünk dolgozatokat, melyek az adott alkalmazással készültek, tekintsük át őket kritikus szemmel, és járjunk utána, hogy vajon lehetett volna-e másképpen csinálni. Az eredmény kézzel fogható lesz, hiszen a diploma minőségét – bár nem ez a legfontosabb – a külső is meghatározza. Ugyanúgy, mint bármi másét.

### **2.1. Válasszunk operációs rendszert!**

A fejezetcím kicsit megtévesztő, hiszen éppen arra akarjuk buzdítani az olvasót, hogy *ne* válasszon új operációs rendszert, hanem azzal dolgozzon, amivel eddig. Hangzatosan szólva *ne válasszuk*, hanem *használjuk* az operációs rendszert. Nem célszerű az időt azzal tölteni, hogy egy másik operációs rendszert ismerünk meg, miközben a diplomadolgozatra kellene koncentrálnunk.

Senkit se tévesszen meg az, ha valamely műben utalást lát az operációs rendszerre vonatkozólag, mint például "a dolgozat Linux alatt készült", vagy "barátom a Windows XP". Általánosan elmondható, hogy az operációs rendszernek semmi köze sincs a dokumentum szerkesztéséhez, hacsak az nem, hogy bizonyos alkalmazások csak bizonyos platformokon futnak. Egy komoly alkalmazás azonban minden platformon elérhető, így azt javasoljuk, hogy azt az operációs rendszert válasszuk, amiben megfelelő jártassággal rendelkezünk. Egész egyszerűen az ismert operációs rendszert gyorsabban kezeljük, nem kell időt vesztegetni alapvető utasítások, vagy alkalmazások keresgetésére. Sok időbe telik ugyanis egy új operációs rendszert felhasználói szinten megismerni.

### **2.2. Válasszunk szövegszerkesztot! ˝**

Első és általánosan igaz aranyszabály: tökéletes szövegszerkesztő nincsen. Ha lenne tökéletes megoldás, akkor garantáltan mindenki azt használná, és nem lenne enynyire vegyes a szoftverpiac. Bizonyos alkalmazások tökéletesek például irodai munkához, de gyengébbek más területeken. Mások a nagyobb művek tördelési feladatait tudják kiváló minőségben ellátni, viszont megbolondul az ember, ha egy pár soros formázott szöveget akar írni velük. Ebben a fejezetben sem vállalkozhatunk arra a feladatra, hogy bemutassuk a "tökéletes" szövegszerkesztőt, de arra igen, hogy rávilágítsunk az egyes alkalmazások előnyeire és hátrányaira. Az olvasó nyilván könnyebben tud választani, ha tisztában van az alkalmazások korlátaival.

Azért is fontos a szövegszerkesztő kiszemelése a munka elején, mert nem mindegyik szövegszerkesztői formátum között létezik átjárás. Nem biztos, hogy egy Microsoft Word dokumentum tökéletesen – azaz hiba nélkül – olvasható be FrameMakerben, és visszafelé is göröngyös lehet az út. Magyarán szólva, ha egy adott szövegszerkesztő mellett tettük le a voksunkat, később már nincs esélyünk – vagy igen kevés az esély – módosítani.

Másik fontos dolog, amit meg kell jegyeznünk, hogy a Microsoft Wordnek van alternatívája, így nem kötelező azt választani; a Sun Microsystems cég StarOffice (http://www.StarOffice.com) alkalmazása ugyanazokat a lehetőségeket nyújtja, de ingyen van, az OpenOffice a StarOffice nyílt forráskódú verziója (http://www.OpenOffice.org), amit bárki letölthet és szabadon módosíthat – erre épül a MagyarOffice (http://www.MagyarOffice.hu) nevű alkalmazás is –, a Corel WordPerfectje (http://www.wordperfect.com) is lényegesen olcsóbb, mint a Microsoft Word. A lista természetesen nem lehet teljes, a fenti példákat csak ízelítőnek szántuk.

A szövegszerkesztő választása során már nem igaz a 2.1. fejezet azon állítása, miszerint azt az alkalmazást használjuk, amit megszoktunk. Bár kétségtelenül időigényes egy új szövegszerkesztő megismerése, annak előnyei, esetleg az általunk ismert alkalmazás hátrányainak hiánya rengeteg fáradságtól és plusz munkától menthet meg bennünket. Ne szégyelljünk szakkönyvet vásárolni a kiválasztott szövegszerkesztőről. Sokan mérnök voltukra hivatkozva önérzetüket sértőnek találják egy Microsoft Word könyv forgatását. Egy jó szakkönyv rengeteg probléma esetén tud segítséget nyújtani. Segítségforrás hiányában azonban gyakran "megkerülő" lépésekre kényszerülünk, ami az esetek többségében a dokumentum esztétikai értékét jelentősen rontja. Így lehetséges az, hogy a mérnökök szégyenszemre gyakran silányabb minőségű dokumentumokat állítanak elő, mint az irodai munkatársak.

A 2.1. táblázatban látható a két legismertebb (legelterjedtebb) dokumentumtördelő összehasonlító táblázata<sup>1</sup>. A táblázat bal oldali oszlopában a különböző jellemzők láthatóak, melyek leírását vagy megadjuk, vagy a későbbi fejezetekben olvashatunk róluk. A "√" szimbólum azt jelenti, hogy a jellemzőt támogatja az alkalmazás. A "–" szimbólum azt mutatia, hogy az adott jellemző nem támogatott. Végül a "\*" szimbólum azt jelzi, hogy az adott jellemző ugyan támogatott, de némi megjegyzésre szorul, amelyet az alábbiakban részletezünk.

<sup>&</sup>lt;sup>1</sup>Figyelem! A táblázatban foglaltak hibákat tartalmazhatnak! Semmilyen jogi felelősséget nem vállalok a táblázatban megjelent állításokért!

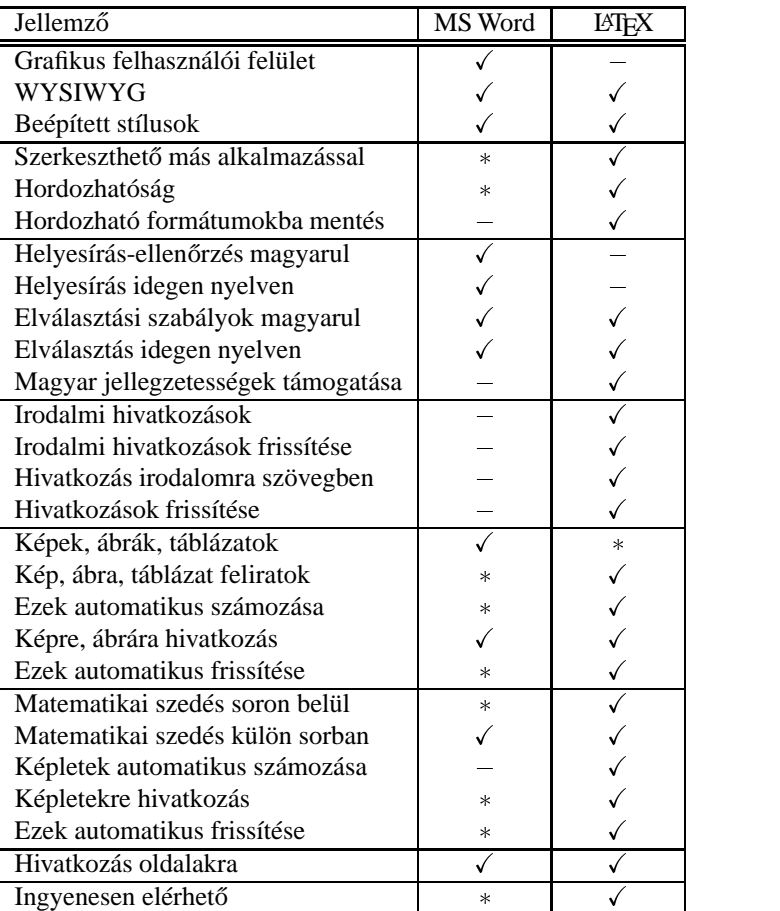

2.1. táblázat. A különböző szövegszerkesztőket jellemző tulajdonságok

Van egy pár tulajdonság, amelyet nem tüntettünk fel a táblázatban, egyszerűen azért, mert nyilvánvaló a létezésük. Így például nem szerepel a címek, alcímek elérhetősége, mert az mindenütt megvan. Helyette a kritikusabb dolgokat soroljuk fel, hogy az olvasó tisztában legyen az alkalmazások korlátaival. Vegyük figyelembe, hogy nehéz határozott igennel, vagy nemmel válaszolni a kérdések többségénél; mindig létezik megkerülő megoldás, amellyel ugyanazt a funkciót el lehet érni.

### **grafikus felhasználói** A *grafikus felhasználói felület* egy olyan szolgáltatás, amelyben a felhasználónak nem kell formázási parancsokat gépelnie, hanem egerével kattintva adhat utasításokat az alkalmazásnak. A Microsoft alkalmazása támogatja a GUI-t, viszont a LATEX egy szövegformázó scriptnyelv, így közvetlenül nincs GUI támogatás hozzá. Meg kell említeni viszont, hogy vannak GUI alkalmazások, amelyek a L<sup>A</sup>TEX-re építenek, például Windows rendszerek alatt a Scientific Word, vagy UNIX rendszerek alatt a LyX.

**wysiwyg**: what you see is A *WYSIWYG* rövidítés – szó szerint fordítva "azt kapod, amit látsz" – kicsit megwhat you get tévesztő, mert többféleképpen is értelmezhető. A mi felfogásunkban a WYSIWYG azt jelenti, hogy a képernyőn képesek vagyunk megjeleníteni pontosan ugyanazt a képet, amely a nyomtatóval kinyomtatott lapon lesz látható. Itt mindegyik alkalmazást igennel jelöltük, bár meg kell jegyeznünk, hogy néha érdekes eredményekre képesek bizonyos szoftverek. Ugyanígy támogatott a beépített stílusok utólagos alkalmazása mindkét program esetében.

**text fájl**: ASCII A LATEX fájlok *text fájlok*, azaz tetszőleges *editorral* szerkeszthetőek. A Word esetében csak a *gazdagított szöveges formátum*ról mondható el az, hogy csupa ASCII karaktereket tartalmaz, így közvetlenül szerkeszthető. Ugyanakkor az RTF és az Adobe-féle *hordozható dokumentum formátum*ú fájlok szerkesztése text editorral felér egy kéthetes mazochista karnevál várható veszteségeivel, mert például az ékezetes karakterek nem láthatók közvetlenül a szövegben, illetve a sortörésnél is érdekes hieroglifákat fedezhet fel az ember. A szerkeszthetőségnek akkor lehet jelentősége, ha a dokumentum valahogyan megsérült – például hálózaton keresztüli másolás közben, vagy vírus okozta  $f$ ertőzéssel, vagy hardverhibából adódóan – és nem akarjuk újrakezdeni a begépelést.

Egy dokumentum hordozható, ha más gépen, esetleg más operációs rendszer alatt, de ugyanabban az alkalmazásban ugyanúgy látjuk, ahogyan azt az előző gépen elmentettük. A Wordnek kétségkívül vannak még hiányosságai ezen a területen. Létezik olyan Word dokumentum, amely ugyanazon a gépen másképp jelenik meg, attól függően, hogy mik az aktuális alapértelmezés szerinti beállítások. Ugyancsak problematikus Word alatt hordozható – PostScript (PS) és PDF – formátumokba menteni. Megkerülő trükkökkel és tanácsokkal az 5. fejezetben szolgálunk.

**helyesírás ellenőrzés**: a <br>A *helyesírás ellenőrzés i* a *A helyesírás ellenőrzés* e a szövegszerkesztő (editor) program feladata. Amikor begépelünk egy szót, az editor programnak döntenie kell arról, hogy az helyes vagy helytelen. A *szövegszerkeszto˝* és a *szövegformázó* funkció itt élesen elválasztható egymástól. Tekintve, hogy a LATEX és TEX alkalmazások szövegformázó alkalmazások és nem feladatuk a szövegszerkesztés, ezért nem is támogatják a helyesírás ellenőrzést. Helyette az alkalmazott szerkesztő programban kell biztosítani a helyesírás ellenőrzését. Más a helyzet viszont az elválasztási szabályok alkalmazásával, amely már a dokumentum formázásához szükséges, és mindkét alkalmazás esetében támogatott.

> A magyar nyelvnek jól meghatározott szabályrendszere van, amely a legelterjedtebb nyelvekhez képest sokszor ellentétes logikát követ. A külföldön fejlesztett alkalmazások gyakran nem veszik figyelembe a magyar specialitásokat és így nincsenek felkészítve a magyar nyelvű használatra. Hogy mást ne említsünk, magyarban a határozott névelőnek két alakja van, melyek közül minden szituációban csak egy helyes. Ha oldalra, fejezetre, irodalmi műre, vagy más objektumra hivatkozunk, és számokat használunk, akkor is figyelembe kell vennünk ezt a nyelvtani szabályt. Csak LATEX

karaktereket tartalmazó fájl, amely tetszőleges módon megjeleníthető és szerkeszthető **editor**: text fájl szerkesztő program

### **gazdagított szöveges formátum**: rich text format – RTF **hordozható dokumentum formátum**: portable

document format – PDF

begépelt szöveg nyelvtani hibáinak ellenőrzése

### 2.2. VÁLASSZUNK SZÖVEGSZERKESZTŐT! 7

alatt ismert megoldás arra nézve, hogy az automatikusan frissített sorszámok előtt a megfelelő határozott névelő jelenjen meg.

A diplomamunka esetében az irodalmi hivatkozások központi jelentőséggel bírnak, ok˝ biztosítják a mu˝ tudományos voltát. A Word alatt az *irodalmi hivatkozás*, mint fo- **irodalmi hivatkozás**: lásd galom, nem létezik. Megkerülő megoldásként helyette számozott listát illeszthetünk a 3.6. fejezetben be a dokumentum megfelelő helyére, majd annak elemeire hivatkozhatunk. Ha új tagot szúrunk be, akkor a számozott lista természetesen automatikusan frissítődik. A szövegben viszont manuálisan kell ellenőrizni, hogy az irodalmi hivatkozások megfelelőek-e. Egy hosszú mű esetében ez fáradalmas feladat, főleg, ha utólag akarunk beilleszteni egy új elemet az irodalmi hivatkozások listájának elejére, vagy módosítani akarunk a sorrenden. A LATEX rendkívül intelligens megoldásokat kínál a hivatkozott irodalmak kezelésére.

A *képek, ábrák, táblázatok* könnyedén beilleszthetoek ˝ mindkét alkalmazás eseté- **képek, ábrák, táblázatok**: ben. A LATEX és TEX viszont csak *beágyazott PostScript*, vagy PS, (PDFTEX esetén lásd a 4.2. fejezetben néhány további formátumú) képek beillesztésére alkalmazható. Ez azt jelenti, hogy rendelkeznünk kell egy konvertálásra alkalmasrajzolóprogrammal, amellyel EPS, vagy PS fájlokat létre tudunk hozni. A képekhez, ábrákhoz és táblázatokhoz felirat is tartozik, méghozzá a feliratnak mindig az objektum alatt vagy felett *szorosan zár*va kell **szorosan zár**: szerepelnie (a feliratokról a 4.2. fejezetben olvashatunk részletesen). A szoros zárás azt jelenti, hogy nem fordulhat elő, hogy az objektum az egyik oldalon van, a felirat a másikon. Sajnos a Word esetében nem alapszabály a feliratok szoros zárása. Az ábra- és táblázatfeliratok szoros zárásához trükközni kell Word alatt (például keretek alkalmazásával).

Ha a kép, ábra, táblázat objektumokra való *hivatkozás*ok beillesztése után egy új **hivatkozás**: lásd ábrával felborítjuk a sorrendet, a Wordben külön meghatározott lépésekre van szükség, a 3.6. fejezetben hogy a számozás és a hivatkozások frissüljenek. A többi szövegszerkesztő esetében nem kell manuális lépéseket tennünk, a frissítés automatikusan végrehajtódik.

Soron belüli *képlet*ek esetében a LATEX és a TEXsorvastagság méretűre próbálják **képlet**: lásd törni a képletet, hogy ne látszódjék a hézag a sorok között, amelyet egy nagyobb képlet a 3.5. fejezetben okozna. A Word nem foglalkozik ezzel. Word alatt szintén nincs támogatva a képletek sorszámozása – pontosabban egy egyedi számozási módszert alkalmazhatunk, amelyet a szerző még nem látott semmilyen, a szakma által elismert tudományos műben. A képletszámozást így vagy manuálisan oldjuk meg, vagy egy makrót kell írnunk rá. A számozás nehézségei miatt nyilvánvalóan problematikus Word alatt a képletekre való hivatkozás is, illetve azok automatikus frissítése.

Végezetül néhány szó az árakról. A Microsoft Word ugyan nem ingyenes szoftver, de az egyetemi campus területén és otthon, tanulmányi célokra ingyenesen használható a kormányzat egy szerződése alapján $^2$ . Ezen túlmenően létezik ingyenes alternatívája, ahogyan azt a 4. oldalon láttuk. A LATEX és TEX ingyenes szoftver, de számolnunk kell a kezdetleges felület nyújtotta korlátokkal.

Remélhetőleg már világos, hogy – ahogyan azt a bevezetőben említettük – tökéletes szövegszerkesztő nem létezik, mindenkinek magának kell választani egyet a sok közül. Jó tanácsként annyit mondhatunk, hogy ha sok képlettel, hivatkozással kell dolgoznunk a diplomában, akkor ne a Word típusú szövegszerkesztőket válasszuk, mert így rengeteg problémától óvhatjuk meg magunkat. Rövid, pár oldalas egyedi dokumentumoknál viszont kerüljük a LATEX és TEX szövegszerkesztők használatát, mert rövidebb idő alatt lehet ugyanazt az oldalt grafikus felületen elkészíteni.

**beágyazott postscript**: encapsulated PostScript – EPS

meghatározott térközzel nem törhető módon hozzáköt

<sup>&</sup>lt;sup>2</sup>Az Oktatási Minisztérium és a Microsoft 2001. november 30-án aláírt egy szerződést, melynek értelmében a felsőoktatásban dolgozók és hallgatók 3 évig ingyenesen jogosultak használni a Microsoft meghatározott szoftvereit.

### **2.3. Válasszunk nyelvet!**

Sokan szeretnek angolul, németül, franciául stb. diplomadolgozatot írni. Az idegen nyelven írt diplomának sok előnye és sok hátránya is van a magyar nyelvű verzióhoz képest. Egy idegen nyelvű dokumentummal külföldön is érvényesülhet az ember, hiszen magyarul kevesebben beszélnek a világban, mint más nyelveken. Ugyanakkor nem szabad megfeledkezni arról, hogy mindenki az anyanyelvén tudja a legjobban kifejezni magát. Mindenkinek azt javaslom tehát, hogy alaposan gondolja át, nekivág-e egy idegen nyelvű dolgozat megírásának.

Ha nincs senki a környezetünkben, aki született angol, német, francia stb. és a konzulensünk sem beszéli az adott nyelvet, akkor *ne is fogjunk hozzá az idegen nyelvu˝ diplomához*! A konzulens adott nyelvben való járatlansága talán a leginkább szembetűnő, mivel a szakzsargon, a szakkifejezések megfelelő alkalmazása a legfontosabb követelmény egy szakmai dokumentumban. A hozzá nem értés hamar kiviláglik a sorok közül, amikor nem a megfelelő szakszavakat alkalmazzuk. Többet bukhatunk így egy idegen nyelvű dolgozattal, mint amennyit nyerhettünk volna vele.

A választott dokumentumszerkesztőnek is ismernie kell a nyelv szabályait. Ha nem tudunk helyesírás-ellenőrzést végrehajtani francia nyelven Microsoft Word alatt, akkor el kell gondolkoznunk azon, vajon tényleg olyan pengék vagyunk-e franciából, hogy e nélkül is meg tudjuk írni a dokumentumot. Idegen és magyar nyelvű diplomadolgozat esetén egyaránt célszerű megkérni valakit, hogy olvassa át, amit írtunk; míg saját hibáinkon könnyebben átsiklik a figyelmünk, addig idegeneknek szembeötlőbb egy-egy stilisztikai vagy nyelvtani hiba.

### **3. fejezet**

# **A szöveg begépelése**

Az első lépés a dokumentum begépelése. Manapság ez egy billentyűzet segítségével történik, de nincs messze már az a kor, amikor "rábeszélhetjük" a szöveget a számítógépre. Addig is a kiválasztott nyelv jelkészletét szerepeltető billentyűzetet használjunk. Ha tudjuk, hogy szanszkrit nyelven akarjuk megírni a diplomát, de fogalmunk sincs, hogy hol vannak a különböző szanszkrit szimbólumok, akkor lényegesen kisebb hatásfokkal tudunk dolgozni régi klaviatúránkkal, mint ha veszünk egy szanszkrit billentyűzetet. Érdemes tehát egy befektetéssel kezdeni a munkát.

A magyar nyelvnek jól meghatározott jelkészlete van, ezért a magyar dokumentumokat úgy kell megírni, hogy azokban csak a jelkészlet elemei szerepelhetnek. Kezdetben a számítógépes rendszerekben csak a Latin1 kódkészletű ékezetes karakterek voltak elérhetőek. A Latin2 karakterkészlet lassú terjedése miatt a magyar nyelvű dokumentumok olyan karaktereket tartalmaztak, amelyek nem léteznek a magyar nyelvben (például hûtõ). Manapság már eléggé felkészültek az operációs rendszerek és alkalmazások arra, hogy a megfelelő karaktereket jelenítsék meg a képernyőn a felhasználóknak, így a szabálytalan karakterek problémája nem gyakori. Ha azonban egy régebbi szövegünket szeretnénk felhasználni egy új dokumentumban, akkor mindenképpen figyeljünk oda, hogy az "õ" nem azonos az "ő"-vel, illetve az "û" sem azonos az "ű"-vel. Egy egyszerű "keress és cseréld" funkcióval megszabadulhatunk a nem kívánt karakterektől.

A 3.1. fejezet a számokra és az alapvető matematikai műveletekre vonatkozó szabályokat tárgyalja. A 3.2. fejezet a szóközök, térközök rendszeréről szól majd, lényegi mondanivalója az, hogy nem mindenütt kell szóköz és újsor karaktert használni. A 3.3. fejezet foglalkozik az írásjelekkel, azok helyével, illetve helyes használatával. A 3.4. fejezetben ejtünk szót a felsorolások, listák formátumáról, illetve a számozott, számozatlan és leíró listák közötti különbségekről. A matematikai képletek, szimbólumok helyes szedését a 3.5. fejezet tárgyalja. A 3.6. fejezetben a hivatkozások módjáról és rendszeréről olvashatunk. Külön megemlítjük az angol nyelvre jellemző és a magyar nyelv-specifikus elemeket is. Végül a 3.7. fejezetben esik szó arról, hogy milyen gyakori nyelvtani és stilisztikai hibákat követnek el azok, akik nem rendelkeznek rutinnal a helyesírás és a fogalmazás terén.

### **3.1. Számok, muv˝ eleti jelek**

A *számok* ábrázolására manapság külön karakterek szolgálnak. Régen az írógépek **számok**: mennyiség és

mérték kifejezésére szolgáló karakterek és szavak

korában még nem létezett egyes (1) karakter, helyette kis "l" betűt kellett ütni, nulla (0) helyett pedig nagy "O" betűt. Jól látszik, hogy 100 (lOO) százalékig elütnek a betűk a számoktól – *főleg dőlt szöveg esetén: 100, vagy lOO.* Ezért kerülni kell az effajta cseréket. A röviden kiírható számokat érdemes kiírni betűvel, hiszen úgy jobban mutatnak a szövegben. Példaként nézzük az alábbi mondatot:

- 2 véleményen voltunk, pedig 100-szor elmondtam, hogy nincs igaza.
- Két véleményen voltunk, pedig százszor elmondtam, hogy nincs igaza.

Ugye, hogy szebb az utóbbi?

**tizedesvessző**: az egész és Gyakori hiba a *tizedesvessző* (angolban tizedespont) és a helyiértéket jelölő szóköz (angolban vessző) felcserélése. Magyarul  $\pi$  két tizedesre kerekített értékét  $3,14$ nek kell írni, angolul viszont  $\pi$  equals approximately 3.14. A nagy számok – például 6 455 239,3 Ft – helyiértékeinek megtalálását segíthetjük szóközök beszúrásával (vigyázzunk, hogy a szóközöknél ne törhessen a sor, lásd a 3.2. fejezetet). Angolban erre a célra a vesszőt használják, azaz \$1,459,823.2 is regarded as a huge amount of money. A helyiértékeket tehát az ezresnél, a milliósnál, . . . , a  $10^{3k}$  helyen jelöljük, ahol  $k\neq 0$ egész szám (lehet negatív is!). Azonban ha a szám nem nagyobb 9999-nél, akkor nem szokás a helyiértéket jelölni (2 391 idétlenül mutat). Kivételt képez a táblázat azonos oszlopában az öt-, vagy több számjegyű számokkal együtt szereplő négyjegyű szám (a táblázatok helyes szedéséről lásd a 4.2. fejezetet).

**pénznem**: az ország Egyúttal áttértünk a *pénznem*ek írásmódjára is. Magyarban az összeg után nem törhető szóközzel (a szóközökről a 3.2. fejezetben olvashatunk bővebben) következik a pénznem jelölése, angolban a pénznem szóköz nélkül előzi meg az összeget. Léteznek olyan valutanemek, amelyek pénzpiaci rövidítésükkel szerepelhetnek – például CHF (Svájci Frank), EGP (Egyiptomi Font) stb. – és olyanok, amelyeknek létezik speciális jele is – például £ (Brit Font sterling), ¥ (Japán Yen),  $\mathfrak{E}$ (Euró), \$ (USA Dollár). Elfogadott dolog CHF helyett "Fr"-t vagy "svájci frank"-ot írni. Magyarban a pénznemek rövidítve mindig nagy betűvel kezdődnek, kiírva viszont kis betűvel kell őket kezdeni. A milliós tételeket nagy "M"-mel, a milliárdos tételeket "Mrd"-vel jelöljük. (Ha vállalod, hogy havi húszezer forintot törlesztesz tizenöt évig, több, mint 2 M Ft-ot kaphatsz a banktól.)

**mértékegység**: a A *mértékegységeket minden esetben a mennyiséget jelölő szám után kell írni. Ma*gyarban egy nem törhető szóköz kerül a szám és a mértékegység közé – lásd az 1 cmes térközt a 11. oldalon – angolban szóköz nélkül kapcsoljuk a mértékegységet a számhoz—do you like the 1cm space on page 11? A mértékegységek ugyan általában rövidítések, de nem szabad pontot tenni utánuk. A rövidített mértékegységeket felsorolni szinte lehetetlen, ezért nem is vállalkozunk rá. Mindig ügyeljünk azonban a helyes írásmódra! Rövidített alakban kis- és nagybetűk változatos formában lehetnek jelen, kiírva viszont mindig kis betűvel kell írni a mértékegységeket: Heinrich Hertz iránti tiszteletből ne hallgassunk zenét 20 Hz (húsz hertz) alatt.

> Az SI világában a mértékegységeket módosíthatjuk, hogy igényeinknek megfelelő nagyságú mértéket jelölhessenek. Az SI mértékegység módosítókat a 3.1. táblázatban foglaljuk össze. Az SI módosított rövidített és kiírt formában is *egybe kell írni* a mértékegységgel.

A számok kapcsán meg kell említeni a leggyakoribb műveleti jeleket is, melyek gyakran szerepelnek számok környezetében. A plusz jel  $(+)$  és a mínusz jel  $(-)$  szélessége azonos, sőt ezek szélessége meg kell, hogy egyezzen az egyenlőség jel  $(=)$ méretével:  $5-2=1+2.$  Így sem a kötőjel (-), sem a gondolatjel (–) nem használható a mínusz jel helyett! Tessék megkeresni a helyes szimbólumot. A "\*" nem szorzásjel!

tört értékek közötti határvonalat jelölő szimbólum

törvényes fizetőeszközének neve

viszonyíthatóság kifejezésére szolgáló szabványosított mérték

| módosítő | jelentése                    | tipikus példa            |  |
|----------|------------------------------|--------------------------|--|
| p        | piko $(\overline{10^{-12}})$ | pF (pikofarad)           |  |
| n        | nano $(10^{-9})$             | nH (nanohenry)           |  |
| $\mu$    | mikro $(10^{-6})$            | $\mu$ s (mikroszekundum) |  |
| m        | milli $(10^{-3})$            | mg (milligramm)          |  |
| C        | centi $(10^{-2})$            | cl (centiliter)          |  |
| d        | deci $(10^{-1})$             | dm (deciméter)           |  |
| h        | hekto $(10^2)$               | hl (hektoliter)          |  |
| k        | kilo $(10^3)$                | kA (kiloamper)           |  |
| М        | mega $(10^6)$                | MV (megavolt)            |  |
| G        | giga $(10^9)$                | GW (gigawatt)            |  |
| т        | tera $(10^{12})$             | TJ (terajoule)           |  |

3.1. táblázat. A leggyakoribb SI mértékegység módosítók

A *konvolúció*t szokás a mérnöki gyakorlatban csillaggal jelölni. Elfogadott dolog lefe- **konvolúció**: ha egy lineáris lejteni a szorzásjelet ( $z = 2x - 3y$ ), vagy ha muszáj, középmagas pontot használjunk rendszer impulzusválasza helyette ( $T = w \cdot t$ ). Az "x"-szel, vagy "X"-szel jelölt szorzásjel – például 2x3 – sem  $h(t)$ , akkor tetszőleges  $x(t)$ helyes. Létezik helyette szabványos " $\times$ " karakter – például a mátrix dimenziója 6  $\times$  9 bemeneti jelre a kimenet –, érdemes megkeresni a szövegszerkesztoben. ˝

### **3.2. Szóközök, térközök**

Egy igényes dokumentumban nincs olyan rész, ahol egy vízszintes *térköz* beállítá- **térköz**: kitöltetlen terület a sát a *szóköz*ök számának változtatásával éri el a szerkesztő. A sorköz mérete ugyanis dokumentumban dinamikusan változik attól függően, hogy a hasáb hogyan tölthető ki optimálisan. Álta- **szóköz**: szavak között lában a program automatikusan elvégzi a sorok sűrítését vagy ritkítását, így a szóközök  $\;$ található térköz mérete is dinamikusan változik. Ha 1 cm-es helyre van szükség, akkor arra biztosan módot ad a használt program, hogy az pont annyi legyen. A szóközök mérete nem fix, hanem attól függ, mennyire kell megnyújtani a sort, hogy az a szedéstükörbe beleférjen. A változó méret garancia arra, hogy nem akkora lesz a szóközökkel kimért hely később, mint amekkorát szerettünk volna.

Hasonlóképpen vigyázni kell az *újsor karakterek* használatával, ha függőlegesen **újsor karakter**: új sor szeretnénk helyet kihagyni. Minden alkalmazásban léteznek eszközök arra, hogy ki- kezdetét jelölő speciális hagyjunk adott hosszúságú helyet, vagy éppen új oldalt kezdjünk. Az újsor karakterek- karakter kel tördelt dokumentum megváltoztatásával az újsor karakterek számát is újra kell kalkulálni, ami nagy dokumentumok esetében nem szerencsés. Néha szükség lehet a *nem törheto˝ újsor karakter*re is, amely nem engedi a lapdobást a sortörés helyén. A nem **nem törheto˝ újsor** törhető újsor karakter tipikus (ám rejtett) példája a fejezetcímeket követő folyószöveg kapcsolódása a címhez.

Létezik *nem törheto˝ szóköz* is, mellyel a szorosan összetartozó dolgok közé teszünk szóközt. A nem törhető szóköz nem szerepelhet sor végén, nem törheti az őt körülvevő szavakat két sorba (innen kapta a nevét). A 11. oldalra hivatkozva soha nem szeretnénk azt látni, hogy a "11." leszakad az "oldal"-tól. Ostobán mutat az is, ha egy személy neve két részletben, a sor végén és a következő sor elején jelenik meg. II. Rákóczi Ferenc fejedelem neve is mutatósabb egyben, esetleg elválasztva. A nem törhető szóközt valamennyi szövegszerkesztő támogatja, így használata javasolt.

Európán kívül a mondat végét jelző jel utáni szóköz (mondatköz) nagyobb, mint a

 $h(t) * x(t)$ 

**karakter**: olyan újsor, amely lap alján nem szerepelhet

**nem törhető** szóköz: olyan szóköz, amely sor végén nem szerepelhet

szavak közöttiek. A nagyobb térköz segíti az olvasót a mondatok közötti határvonalak megtalálásában. Európában (így a magyarban is) a tipográfiai hagyományok alapján nem alkalmazunk a szóköztől eltérő méretű mondatközt. Ezért nem javasolt a használatuk. Az eltérő méretű szó- és mondatközöket sajnos nem minden szövegszerkesztő alkalmazás támogatja.

### **3.3. Írásjelek**

A mondatok nagy betűvel kezdődnek és ponttal, felkiáltójellel, vagy kérdőjellel zá**pont**: a leggyakoribb ródnak (a továbbiakban a mondatvégi írásjeleket összefoglalóan *pont*nak hívjuk majd a mondatvégi írásjel rövidség kedvéért). Mondaton belül veszőt, pontosvesszőt, kettőspontot (ezeket veszszőnek fogjuk hívni), gondolatjelet és elválasztás esetén kötőjelet használunk. Figyeljük meg, hogy a pont, a vessző, mindig az azt megelőző szó után kerül, szóköz beiktatása nélkül! Sőt, az írásjeleket egy szóköz követi, mert elég ostobán néz ki az,ha nincs szóköz a vessző, vagy a pont után. Ugye?

**felsorolás**: több azonos Magyar *felsorolás* esetén a felsorolt tagok közé vessző kerül, kivéve az "és" szócska elé. Angolban más szabályok vannak érvényben; két tag közé csak egy "and" szócska kerül (Bee and Boe), három tagból az első kettőt vesszővel választjuk el (Lock, Stock and Two Smoking Barrels), négy, illetve több tag esetén mindenhova kell vessző **pontok halmozása**: a (vodka, gin, whiskey, and tequila). A *pontok halmozása* egyféleképpen történhet. . . : speciális karakter beillesztésével. . . Mivel a pontok egymásra írása túl szoros..., a szóközök beszúrásával pedig túl szellős lesz. . ., arról nem is beszélve, hogy a "korcs" megoldásokat el lehet törni a sor végén, míg a speciális karaktert nem. . .

**zárójel**: gondolatok, A nyitó *zárójel* és záró zárójel közé kerülő szavakat szorosan kell bezárni, szóköz nélkül (azaz nem hagyunk térközt a nyitó zárójel után és a záró zárójel előtt). Az *idézőjel*ek a magyarban "99" alakúak, és alul kezdődnek, majd felül végződnek. Az idézőjelek szintén szorosan zárják a szavakat "még akkor is", ha vessző vagy pont követi őket. Más nyelvekben másképpen kell az idézőjeleket írni, a 'British English', az "American English", a "Deutsch" és a « Français » nyelvek mind más és más szabályt alkalmaznak. Sőt, mi több, az idegen nyelvekben a vessző, a pont, a felkiáltójel stb. az idézőjelen belülre is kerülnek. Vajon ez "biztos"?—are you sure it is "right?" A toldalékok idézőjeles mondatrészek után kötőjellel kapcsolódnak, például "jófej"-nek érzem magam, hogy ilyen jó példát találtam.

> Ha több bekezdésen keresztül tart az idézet, akkor magyarban elegendő az idézet kezdeténél kinyitni az idézőjelet, majd a végénél bezárni. Nem így más nyelvekben, például angolban az összes bekezdés elején szerepelnie kell a nyitó idézőjelnek, de bezárni csak egyszer kell, az idézet végén.

**egymásba ágyazás**: több Magyarban az idézőjelek *egymásba ágyazás*ánál a "normál" idézőjelen belül "a »hegyével befelé forduló jelpár« (lúdláb) megoldást használhatjuk". Angolban a duplák közé szimplát, a szimplák közé dupla idézőjelet tehetünk. Ha írásjelek kerülnek az idézőjeles, vagy zárójeles mondatrész után, és azok nem részei az idézetnek, akkor a záró idézőjel, vagy záró zárójel után kell őket írni *szóköz nélkül*, és nem elé! De figyelem, idegen nyelvekben más szabályok lehetnek érvényben, see the example "above."

A " jel (az angol hüvelyk – inch) távolságmérték. A  $\prime$  jel a percet, duplán  $\prime\prime$  a másodpercet jelöli (főleg földrajzi koordinátákban), így a 20°11'12" egyértelműen nem idézőjelekkel van tele. Angolban – és a modern magyar nyelvben egyaránt – az *idő***időpont**: időbeli *pont* percére és másodpercére nem használjuk a ' jelét, helyette kiírjuk az óra, perc, meghatározás másodperc értékeket kettősponttal elválasztva, például 21:16:34. Ha a "de." (délelőtt), vagy "du." (délután) rövidítéseket – angolban "am" (ante meridiem) illetve "pm" (post

gondolati körhöz tartozó fogalom listába foglalása

gondolatok folytathatóságát jelölő szimbólum

megjegyzések, kiegészítő információk jelölésére használatos szimbólum **idézőjel**: idézetek, eseti szóhasználat jelölésére használatos szimbólum

azonos funkciójú jelölés struktúrába foglalása

meridiem) – akarjuk használni, akkor a 12 órás formátumot kell alkalmaznunk, például a 9:16:53pm helyes, viszont a du. 21:17:12 helytelen. A másodperc mező persze le is hagyható: du. 9:18. Hogy szalad az idő...

Magyarban háromféle kötőjel szimbólumot külömböztetünk meg, melyeket kétféleképpen jelenítünk meg nyomdatechnikailag. A három szimbólum neve kötőjel, nagy kötőjel és gondolatjel. A kötőjel és a gondolatjel hossza különböző. A gondolatjel és a nagy kötőjel azonban azonos méretű, nyomtatva ugyanúgy jelenik meg. A *kötőjel* **kötőjel**: - - - rövid szavak elválasztásánál, szókapcsolatoknál (hébe-hóba), rövidítésekhez történő ragok szimbólum illesztésénél (Kft.-nek, tv-ben), körülbelüli értékek megadásánál (harminc-negyven év körüli), személynévhez köthető fogalmak használatakor (Jakoby-mátrix) stb. használandó. A *nagy kötojel ˝* intervallumokat (181–203. oldalig), ellentétpárokat (nyári–téli **nagy kötojel ˝** : – – – hosszú időszámítás) tulajdonnév jellegű szókapcsolatokat (B–52-es bombázó), vagy szerzőpárosokat (Bródy – Szörényi) jelöl. Létezik egy még hosszabb, ún. *nagy gondolatjel* (em dash) is, amelyet magyarban nem használunk—although it is frequently used in British and American English. A *gondolatjel*et mellékmondatok közbeszúrására, kiegészítő gondolatok beékelésére alkalmazhatjuk. Vegyük észre – bármilyen furcsa is –, hogy a gondolatjel előtt és utána is szóköz szerepel, tehát az őt körülölelő szavak nem szorosan záródnak hozzá. A gondolatjel után írt írásjel viszont közvetlenül csatlakozik a gondolatjelhez. Az írásjelek (ha szükséges) a gondolatjelpár előtt és azok után is szerepelhetnek, attól függően,  $-$  ha szabad így fogalmaznom  $-$  hogy a közbevetett almondat melyik mondatrészhez kapcsolódik. Ha gondolatjelbe rejtett mondatrésszel zárul a mondat, akkor csak egy gondolatjelre van szükség – valahogy így!

A kötőjel, a nagy kötőjel és a gondolatjel megfelelő használata rendkívül fontos, mert hibás alkalmazásuk nehezítheti a szöveg értelmezését. Például a "10-12. oldal" és a "10–12. oldal" jelentése teljesen eltérő. Míg az előbbivel egyetlen lapra utalunk, melynek helye a 11. oldal környékére tehető, az utóbbival egy tartományt jelölünk meg, amely a 10. lapon kezdődik és a 12. lapon fejeződik be. Könnyű más példákat is találni, amikor a nem megfelelően használt kötőjel szimbólumok értelemzavaró hatású szöveget eredményeznek.

A gondolatjel *párbeszéd*et is jelölhet. Ekkor minden megszólaló személy mondan- **párbeszéd**: két, vagy több dóját külön gondolatjel jelzi, mely ha sor elejére kerül, akkor kis (állandó szélességű) szóköz követi (az idézett beszélgetés Hofi Géza egy vicce):

Idegenbe szakadt hazánk fia telefonon érdeklődik rokonai hangulatáról, az ország állapotáról stb.

- Aztán hogy vagytok otthon mostanság?
- $-H$ át,... $j$ ól...
- Mégis bővebben?
- $-H$ át,... nem jól...

A gondolatjel utáni állandó szélességű szóköznek az a jelentősége, hogy akárhogy törik a sor, nem lesz más a mondat kezdésének a helye, tehát ha szellősebbé válik a sor (szélesebb szóközök), az nem veszélyezteti a gondolatjel utáni első betű vízszintes pozícióját. A gondolatjelet követő betűk így biztosan egymás alá kerülnek.

### **3.4. Felsorolások, listák**

*Felsorolás*ok esetében használhatunk arab, és római számokat, ha a *sorrendiség*et **felsorolás**: egy gondolati ki akarjuk emelni, vagy hivatkozni akarunk a lista elemeire. Használhatunk *különleges* körhöz tartozó elemek

csokorba foglalása **sorrendiség**: fontosság, vagy egyéb szempontok alapján az elemek rendszerezhetősége

szimbólum, mérete megegyezik a gondolatjelével **nagy gondolatjel**: — — nagyon hosszú szimbólum **gondolatjel**: – – – hosszú szimbólum, mérete megegyezik a nagy kötőielével

személy egymással folytatott eszmecseréje szimbólum, mely egyértelműen elkülöníthető a betűktől

**különleges karakter**: olyan *karakter*eket is, ha a lista elemeinek sorrendiségét nem akarjuk kiemelni, illetve nem fogunk hivatkozni rájuk (így nincs szükség számokra).

- · Itt van egy lista, melynek elemei elkülöníthetőek egymástól, de nincs közöttük sorrendiség.
- · Bár a lista elemeinek sorrendje adott, így létezik előrébb és hátrébb álló elem,
- · mégis alapvetően nincs közöttük különbség, és hivatkozni sem tudunk rájuk a számok hiányából adódóan.

Ha mégis hivatkozni szeretnénk egy listaelemre, akkor ne ezt a formát használjuk. Ha megszámozzuk a lista elemeit, akkor hivatkozni is tudunk azokra, ahogyan azt a következő példában láthatjuk:

- 1. Felsorolásokhoz használjuk a számozott környezetet.
- 2. Ha egymásba akarjuk ágyazni a felsorolásokat,
	- (a) akkor bizonyosan lehetőségünk is van rá
	- (b)
- i. méghozzá nem is akárhogyan.
- ii. A lehetőségek gyakorlatilag határtalanok.
- (c) csak meg kell keresni a szövegszerkesztőben, hogy
- (d) hogyan is kell csinálni
- 3. a dolgot.

Figyeljük meg, hogy a sorszámozott listák esetében a hierarchia azonos szintjén lévő elemek egymás alá kerülnek, az alárendelt elemek pedig beljebb kezdődnek. Hivatkozni ugyanúgy lehet a felsorolás elemeire, mint bármi másra, például a 2. pontban érdekes dolgokat olvashatunk az ágyazás művészetéről, ugyanakkor a 2b. pontban nincs szöveg, de a 2(b)i. pontban már igen.

**számozatlan lista**: olyan A *számozatlan lista* esetében használhatunk díszpontot, gyémántjelet, gondolatjelet, vagy bármi mást, amely könnyen elkülöníthető a szövegtől. A *számozott lista* esetében viszont a magyar nyelvnek meghatározott szabályai vannak [5]. A felsorolás első szintjén arab számok jelennek meg, amelyeket pont követ (1., 2. stb., lásd a 2. pontot), a hierarchiában alárendelt pontoknak az ABC kisbetűit kell viselniük, dőlt formátumban, utánuk záró zárójel írandó (például *b*), *c*) stb.), vagy zárójelbe kell tenni a betűt (például (a), (b), vagy lásd a 2b. pontot). Az alsóbb szinteken következhetnek kis római számok ponttal  $(i, ii, stb)$ , nagy betűk ponttal  $(A., B. stb)$ , nagy római számok ponttal (I., II. stb.). A lényeg az, hogy a hierarchián belül két különböző helyen ugyanaz a formátum ne fordulhasson elő, ezzel is segítve az olvasót a hierarchia áttekintésében.

**leíró lista**: szöveges Létezik még *leíró lista* is, melyben a felsorolásban szereplo˝ tételek szöveges címkét

- **Leíró lista** esetében tehát a felsorolás minden tagja kap egy szöveges címkét, mely valamilyen módon (esetünkben vastagítással) el van különítve a szövegtől.
- **Vegyük észre,** hogy a felsorolás törzséhez képest a címke kihúzással jelenik meg az első sorban. A címke így pozíciója alapján is elkülönül a szövegtől. Nem semmi, ugye?

felsorolás, ahol az elemek nincsenek megkülönböztetve

**számozott lista**: olyan felsorolás, ahol az elemeket számozással különböztetjük meg

címkével azonosított elemek kapnak. felsorolása

### **3.5. Matematikai szedés**

A leggyakoribb hiba a végzős hallgatók dolgozataiban az, hogy a *matematikai képlet*eket, jelöléseket nem a helyes módon jelenítik meg a dokumentumban. Matematikai **matematikai képlet**: olyan egyenletek soron belül  $x_{1,2}=(-b\pm\sqrt{b^2-4ac})/(2a),$  illetve külön sorban is előfordulhatnak. A külön sorba kerülő egyenlet lehet számozott

$$
x_1 = \frac{-b + \sqrt{b^2 - 4ac}}{2a},\tag{3.1}
$$

vagy számozatlan

$$
x_2 = \frac{-b - \sqrt{b^2 - 4ac}}{2a}.
$$

 $\overline{x}$ 

Csak azokat az egyenleteket kell megszámozni, amelyekre valóban hivatkozni fogunk a későbbiekben, lásd például a (3.1) képletet (a hivatkozások formájáról a 3.6. fejezetben található bővebb információ). A számozott képletek után a sor végén jobbra zárva egy szám található zárójelben: ez az egyenlet sorszáma. Az egyenletek számai vagy pozitív egész számok növekvő sorrendben  $(y)$  formátumban, vagy a fejezetszámot is magába foglaló számok  $(x,y)$  formátumban (mint itt), ahol  $x$  a fejezet száma,  $y$ pedig inkrementális pozitív egész szám.

Vegyük észre, hogy a matematikai képlet úgy viselkedik a szövegben, mint egy külön szó, vagy mondatrész, csak a megjelenítésre használt szimbólumkészletben különbözik. Ha külön sorba írjuk a képletet, akkor is követheti írásjel, hiszen mondatrészről van szó (az írásjelekről a 3.3. fejezetben olvashatunk). Sőt, az esetek többségében a külön sorba írt egyenlet után az írásjelet nem szabad elhagyni (lásd a (3.1)). Ha a következő mondat logikai kapcsolatban van a külön sorba írt egyenlettel, akkor nem szabad az egyenlet után új bekezdést kezdeni. Ha a külön sorba írt egyenlet után új gondolatot kezdünk, akkor kezdhetünk új bekezdést (a bekezdésekről a 4.1. fejezet ad részletes információt).

A *matematikai szimbólum*ok célszerűen más betűtípusúak legyenek, hogy például **matematikai szimbólum**: a  $\tan \cos x$ -et ne keverhessük össze a táncos x-szel. A betű mérete nyilvánvalóan attól függ, hogy hol szerepel az adott szimbólum. Más méretek láthatóak például az  $x^y \neq$  $\frac{x}{2}y$  egyenletben.

A változókat dőlt betűvel szokás írni, az állandókat (más néven konstansokat), változó: olyan elem,  $x_1, x_2, \ldots x_n$  képletben a számok és a vesszők állók, ugyanakkor az  $x$  és az  $n$  is dőlt,  $\Box$  jelentés rendelve az írásjeleket és az operátorokat pedig álló betűvel. Vegyük észre például, hogy az hiszen mindkettő változó. Függetlenül attól, hogy a szövegkörnyezetet hogyan szedtük,  $h$ iszen  $x_1 + x_2 + \ldots + x_n = 1$  a szabályaink *továbbra* is *teljesülnek*. Hovatovább az

$$
F(x) = \int_{-\infty}^{\infty} f(t) dt
$$
 (3.2)

képletben látható módon a végtelen is szám illetve a differencia (d) és a zárójelek is operátorok, azaz álló betűvel írandóak. Két kivétel ismeretes az állandók világában, amelyeket nem szoktuk álló betűvel szedni. Az egyik a természetes szám  $(e)$ , a másik az imaginárius egység  $(i, \text{vagy } i)$ . Mindkettőjük et dőlt betűvel írjuk.

Léteznek *függvények*, amelyeket mindig ugyanarra a meghatározott műveletre al- **függvény**: egyértelmű kalmazunk; ezek is konstansok. A konstans függvények is állandónak minősülnek, így leképezés, mely álló betűvel írandóak (például cos, sin, tan, lim, mod stb.), ugyanakkor a függvények argumentumához egy másik

formalizmus, amelyben matematikai állítások fogalmazhatóak meg

matematikai fogalmak azonosítására alkalmazott formalizmus melyhez nincs állandó állandó: állandó értékű elem

értéket rendel

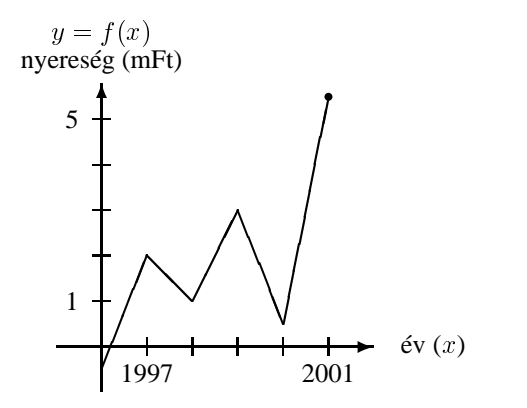

3.1. ábra. Az év végi nyereség az évek függvényében

jelentős hányada nem konstans ( $y = f(x)$ ). Mint látható, a változó függvények is úgy viselkednek, mint a változó skalárok.

Bizonyos függvények, operátorok alá, vagy fölé néha szöveget szoktunk írni

$$
e^n = \lim_{x \to \infty} \left( 1 + \frac{n}{x} \right)^x,\tag{3.3}
$$

amely indokolt esetben  $e^n = \sum_{i=0}^{\infty} \frac{1}{i!} n^i$  alsó vagy fe  $i$  alsó vagy felső indexbe is kerülhet, ha nincs elég hely. Ha viszont külön sorba írtuk az egyenletet, akkor írjunk az operátok alá, vagy fölé, vö. a (3.3) egyenlettel.

**szumma**: Több diszkrét A *szumma* ( $\Sigma$ ), az *integrál* ( $\int$ ) és a *produktum* ( $\prod$ ) jelek alá és fölé is szokás általában különböző matematikai formalizmusokat írni. A  $\sum_{\forall i \cdot i \neq 1}$  jelölés például azt jelenti, hogy minden  $i$ -re végre kell hajtani az összegzést, kivéve, ha  $i=1$ . A magában álló változó azt jelenti, hogy minden lehetséges értékre végre kell hajtani az összegzést, például  $\sum_i$ .

> A *vektorok* és *mátrixok szedéséről* megosztott a matematikával foglalkozók tábora. Van aki az aláhúzást ( $\underline{v}$  vektor egy aláhúzással és  $\underline{M}$  mátrix dupla aláhúzással), van aki a kivastagítást (v vektor kisbetűvel és M mátrix nagybetűvel) részesíti előnyben. Ismét mások a felülvonást ( $\overline{v}$  vektor egyszer felülvonva,  $\overline{\overline{m}}$  mátrix kétszer felülvonva) kedvelik. Az alul- és felülvonás hibája, hogy a plusz vonalak összeolvadhatnak a környező sorokkal és megzavarhatják az olvasót. Sőt, a felülvonás gyakran az átlagolás jele. Ettől függetlenül teljesen mindegy melyiket, a lényeg, hogy az egész dokumentumban következetesen ugyanazt a jelölést alkalmazzuk ( $y = Hx$ , ahol x és y oszlopvektorok).

Manapság nem kötelező gyakorlat, de kétségtelenül emeli a dokumentum színvo**szögletes zárójel**: diszkrét nalát az, ha a diszkrét változókat *szögletes zárójel*lel, a folytonos változókat *kerek zá*argumentum jelölése *rójel*lel jelöljük az argumentumban. Például  $d_k[i]$  egy olyan elemet jelöl, amelynek i argumentuma csak egész szám lehet, ugyanakkor  $f(t)$  egy folytonos idejű függvény,  $azaz$   $t$  tetszőleges valós értéket felvehet.

> Matematikai képletek táblázatokban és ábrákon is előfordulhatnak. Az ábra és a táblázat is a dokumentum része, ezért az abban található szövegnek, képletnek, számnak stb. ugyanúgy kell kinéznie, mint a dokumentum többi részein. Erre látunk példát a 3.1. ábrán és a 3.2. táblázatban (további részletek az ábrákról és a táblázatokról a 4.2. fejezetben olvashatóak).

elem összegzését jelölő szimbólum **integrál**: egy függvény alatti terület jelölésére használt objektum **produktum**: Több diszkrét elem szorzatát jelölő szimbólum vektor: több elemből álló egydimenziós struktúra mátrix: több elemből álló kétdimenziós struktúra

**kerek zárójel**: folytonos értékkészletű argumentum jelölése

| $\boldsymbol{x}$ | $\sin(x)$ | cos(x) | $\tanh(x)$ |
|------------------|-----------|--------|------------|
|                  |           |        |            |
| $\frac{\pi}{2}$  |           |        | n.a.       |
| $+$ $\pi$        |           |        |            |
|                  |           |        |            |

3.2. táblázat. Néhány trigonometrikus függvényérték

Egyenlet utáni bekezdések esetében is ugyanúgy kell eljárnunk, ahogyan azt a 4.1. fejezetben írjuk. A matematikai egyenlet is egy mondatnak, vagy mondatrésznek minősül, a különbség csak annyi, hogy különleges karakterek is megjelenhetnek benne. Mivel a képletek is mondatok, így a bekezdések szempontjából is úgy kezeljük őket. Külön sorba írt egyenlet után akkor kezdhetünk új bekezdést, ha a mondat gondolatmenete nem kapcsolódik szorosan az egyenlethez.

$$
x^n + y^n = z^n,\tag{3.4}
$$

ahol  $x, y, z$  és n pozitív egész számok. Nézzük meg, hogy az egyenlet után nem kezdődött új bekezdés, hiszen az egyenlet változóiról kellett leírást adnunk. Az egyenlet után vesszőt írtunk, mert az azt követő mellékmondatot nyelvtanilag vesszővel kell elválasztanunk. Előfordul azonban, hogy a mondat az egyenlettel fejeződik be, mégsincs új bekezdés. Bizonyítsuk be, hogy a (3.4) egyenletnek nincs pozitív egész megoldása, ha

 $n > 2$ .

Bár a megoldás triviális, itt nem közöljük. Az is előfordulhat, hogy az egyenlettel fejeződik be a bekezdés, az viszont soha sem történhet meg, hogy egyenlettel kezdődjön a bekezdés. Azért nem, mert az egyenletek nem mutatnak másképp bekezdés elején, mint szövegben, így az olvasó nem veszi észre, hogy már új bekezdést olvas. Andrew Wilesnak tisztelegve a bekezdést a Bernoulli-számok (melyeket  $B_n$ -nel jelölünk) definíciójával zárjuk:

$$
B_n = \lim_{x \to 0} \frac{\mathrm{d}^n}{\mathrm{d}x^n} \frac{x}{e^x - 1}.
$$

Mivel más téma következik, itt már kezdődhet új bekezdés.

### **3.6. Hivatkozás objektumokra**

A dokumentum tetszőleges részén előfordulhat olyan objektum, amelyet a későbbiekben használni akarunk. Ekkor nem kell ugyanazt megismételni, hanem *hivatkozni* kell rá. A *hivatkozás* vonatkozhat az adott egység sorszámára (a 3.5. fejezet foglalko- **hivatkozás**: egy olyan a 20. oldalon). Mostanában egyre terjedő, de általában hibásan alkalmazott gyakorlat adott gondolat kifejtve a *fenti,* a *lent látható* ábrákra és táblázatokra való hivatkozás. Már csak azért is, mert megtalálható zik a matematikai szedés módszertanával), vagy oldalra is (lásd a rengeteg szóismétlést a dokumentum szerkezetén változtatva a szöveg más helyre kerülhet, és így teljesen értelmezhetetlenné (hol is az ábra?) válhat a dokumentum.

Magyarban a fejezet, az ábra és a táblázat sorszáma után pontot teszünk. A hivatkozásban ugyanezt a szabályt követjük (az 1. fejezetben, a 3.2. táblázatban, a 3.1. ábrán). Más nyelvek ettől eltérő gyakorlattal rendelkezhetnek, például az angolban az ábra és

forrás megjelölése, ahol az

a táblázat számozása a Figure és Table szavakat követi, és nincs utánuk pont. Fejezetre, ábrára és táblázatra az angolban nagybetűs szavakkal hivatkozunk (Section 4.2) introduces the principles which should be followed in Figure 3.1 and in Table 3.2 in a degree thesis).

A számozott egyenletekre azok száma alapján hivatkozhatunk úgy, hogy azokat zárójelbe tesszük. A (3.2) egyenlet például az  $f(x)$  sűrűségfüggvény és az  $F(x)$  eloszlásfüggvény kapcsolatát írja le. Angol művekben is használhatjuk ezt a formát, bár ott szokás még az egyenlet szó rövidített alakjával hivatkozni – Applying Eq. 3.3, one can easily approximate  $e$ , the base of the natural logarithm.

Néha segédszavakat alkalmazunk a hivatkozásokhoz. Magától értetődő szó a "lásd", illetve szókapcsolatként a "vesd össze". Míg az előbbit ritkán rövidítik – mivel az "l."-tal két billentyű leütést spórolhatunk –, addig az utóbbit gyakran "vö."-nek rövidítjük. In English one can use the word "see," or the word "compare," which can also be abbreviated as "cp."

**irodalmi hivatkozás**: egy Az *irodalmi hivatkozás*ok egy külön *számozatlan fejezet*be kerülnek. Itt jelölhetjük meg a munka hátteréül szolgáló cikkeket, könyveket és URL-eket. Egy *könyv* [1] esetében a szerző(k) neve után vessző következik, majd a mű címe csupa dőlt betűvel. A cím után meg kell adni a kiadó nevét, helyét és a kiadás dátumát, esetleg az ISBN számot csupa álló betűkkel. Egy *cikk* [2] esetében a szerző(k) neve után szintén veszsző következik, majd idézőjelek közé kerül a cikk címe. A címet követi a kiadvány címe dőlt betűkkel, majd vesszővel elválasztva további adatok, pl. évfolyam, példány sorszám stb. Mindenképpen meg kell adni az oldalszámokat, ahol a cikk található. Itt vagy kiírjuk az "oldal" szót, vagy a számok elé írjuk a "pp." rövidítést. Ha csak egyetlen oldalról van szó, akkor a "p." rövidítést kell alkalmazni. Végezetül cikkek esetében is elengedhetetlen a kiadás dátumának meghatározása. Meg kell említenünk, hogy van, aki a KISKAPITÁLIS szedésű szerzőneveket részesíti előnyben [4]. Mindegy, hogy a szerzők kiskapitálisak, vagy sima álló betűk, lényeg, hogy egységes legyen a hivatkozásunk (nem úgy, mint e dokumentum végén).

Ha URL (Uniform Resource Locator) címre hivatkozunk [3], akkor a szabványos URL címet kell kiírni, azaz szerepelnie kell az átviteli protokollnak is a címben (a www.mcl.hu nem szabályos URL, a http://www.mcl.hu viszont igen), illetve megadjuk a dokumentum nevét is. A látogatás időpontiát (!) is meg kell határoznunk az év, hónap, nap, óra, perc mezők megadásával. Erre azért van szükség, mert az elektronikus tartalom változhat, így csak e módon tehető egyértelművé a hivatkozás. ;-) Nyomtatott irodalom esetén természetesen nem szükséges az olvasás idopontja. ˝

> A szövegben szögletes zárójelben [1] egy szám megadásával [2] hivatkozhatunk a felsorolt irodalmakra [3]. Elterjedt még az a módszer is, mely szerint a szerzők nevét rövidítve és a rövidítést évszámmal kiegészítve címkézzük meg a műveket, és e címkéket alkalmazzuk az irodalmi hivatkozásban. Például [1] helyett [Virág01]-et, [2] helyett [Shan48]-at és [3] helyett [SzedésWeb]-et is írhatnánk, persze akkor a Hivatkozások fejezetben is módosítani kellene a címkéket.

### **3.7. Gyakori nyelvtani hibák**

Legyen szó fejezetről, ábráról, vagy táblázatról, meghatározott nyelvtani szabályo**cím**: egy gondolati egység kat kell követnünk a *cím*ben. Magyarban csak az első betű nagy a címben, a cím végén pedig csak felkiáltójel, vagy kérdőjel szerepelhet. Az angol címekben minden "fontos" szót nagy betűvel kell kezdeni. "Fontos" szónak számít minden olyan szó, amely nem névelő, nem kötőszó, és nem is prepozíció. Azaz például a következő alfejezetcím

nyomtatott, vagy elektronikusan elérhető forrásra való hivatkozás **számozatlan fejezet**: olyan fejezet, melynek nincs sorszáma **könyv**: nyomtatott formában egy kiadó által megjelenített több száz oldalas dokumentum **cikk**: Konferencián, más szakmai fórumon vagy folyóiratban megjelent néhány oldalas iromány

tartalmára utaló szó, vagy rövid szócsoport

nyelvtanilag ebben a formában helyes, mert az "a" névelő, az "of" pedig prepozíció. Angolban sem szabad ponttal zárni a címet.

### **Becoming a Successful Investor of Stock Markets**

Persze a fejezet nem erről fog szólni, inkább tovább fűzzük gondolatainkat a sokkal izgalmasabb nyelvtani szabályokról.

A *visszautalás* kerülendő csúfság, sok végzős hallgatónál fordul elő hibaként. Ál- **visszautalás**: az előző talában az az ember esik bele a visszautalás hibájába, aki gyakorlatlan az írás terén. mondatban, fejezetben Visszautalásokkal akarjuk kifejezni azt a nyilvánvaló tényt, hogy a megkezdett mon- szereplő tartalomra való datunk gondolatmenetében kapcsolódik az előzőhöz. Máskor azonosítani akarunk va- szükségtelen hivatkozás lamit a visszautalással, ami vagy felesleges (ha csak arról volt szó), vagy reménytelen (ha több dologra is utalhat). Az alábbiakban felsorolt szavak, szókapcsolatok használatát kell kerülni, és akkor megmenekülünk a visszautalás rémétől: "ebbe", "erre", "ez", "ettől", "ilyen", "itt" stb. Megmutatom a bekezdést visszautalásokkal is, hogy lássuk, miről is van szó.

A visszautalás kerülendő csúfság, ez sok végzős hallgatónál fordul elő hibaként. Általában az az ember esik bele ebbe, aki gyakorlatlan ezen a területen. Ezzel akarjuk kifejezni azt a nyilvánvaló tényt, hogy a megkezdett mondatunk gondolatmenetében kapcsolódik az előzőhöz. Sokszor ezzel egy dolgot akarunk azonosítani, ez vagy felesleges (ha csak erről volt szó), vagy reménytelen (ha ez több dologra is utalhat). Ha az alábbiakban felsorolt szavak, szókapcsolatok használatát kerüljük, akkor mentesülünk ettől. Itt megmutattam ezt visszautalásokkal is, hogy lássuk, miről is szól ez.

Gondolom, a két bekezdés átolvasása után nem szorul különösebb magyarázatra, miért nem szabad visszautalni a szövegben.

A magyarban két határozott névelő van: az "a" és az "az". Azonban jól meghatározott szabályok írják elő, mikor melyiket kell alkalmazni, nem választhatunk közülük tetszőlegesen. Az "a" névelőt akkor használjuk, ha az azt követő szó, képlet vagy szám első hangzója mássalhangzó. Például a 2. fejezetben. Ezzel szemben az "az" névelőt akkor használjuk, ha az azt követő szó, vagy szám első hangzója magánhangzó. Például az 1. fejezetben. Ha magyar nyelven írjuk a diplomát, mindenképpen oda kell figyelni a határozott névelők megfelelő használatára!

A  $,$ -nak",  $,$ -nek",  $,$ -ra",  $,$ -re",  $,$ -ba",  $,$ -be",  $,$ -ban",  $,$ -ben" stb. toldalékokat ugyanúgy kell használni számokhoz, rövidítésekhez kapcsolva, mint egyébként. "1-2-re végzek" – ígérte Magdi, majd beugrott pár órára a Szép Ruhák Kft.-hez. Gyakori hiba, hogy a "-val", "-vel", "-vá", "-vé" toldalékoknál elfelejtkeznek a hasonulásról, esetleg lehagyják a "v" betűt. Hibás megoldások például az alábbiak: 55-el, Shannon-val, helyesen 55-tel, Shannonnal. Ha a szó "x"-re végződik, a toldalékot "sz"-szel kell kezdeni (nem sokra mész a Totó mix-szel, ha a kezed ritkán ikszel). Idegen szavakhoz a toldalék kötőjellel illesztendő, ha a szó utolsó betűje nem azonos a kiejtett utolsó hangzóval, például különösnek találom Leslie-ben, hogy ennyire ragaszkodik Eve-hez. Ha az utolsó hangzó azonos az utolsó betűvel, akkor nem kell kötőjel, például büszke vagyok Markra, hogy kibékült Adammel. Ritkán fordul elő, hogy magyarul kiejthetetlen hangra végződő szavak után kell hasonuló toldalékot írni. Az angolban, vagy az andalúz spanyol nyelvjárásban használt " $\Theta$ "-t tekintsük "sz" hangzónak (például Elisabeth-szel, Cortez-szel).

vagy szótövek gyakori megjelenése a szövegben

Bár a szakmai szövegek esetében az elsődleges (és legfontosabb) szempont a szöveg egyértelműsége, a szavak indokolatlan ismétlése elcsúfítja a dokumentumot. Sokszóismétlés: azonos szavak, szor nehéz elkerülni a *szóismétlés*t, azonban mindig ellenőrizzük, hogy vajon nem azért maradt-e a dokumentumunkban, mert lusták voltunk átfogalmazni az adott részt a dokumentumunkban. Az utóbbi mondatban például felesleges ismételni a dokumentum szót, anélkül is tudni lehet, hogy arról van szó.

> Bizonyos esetekben a magyar nyelv szabályai ellentmondásos lehetőségeket kínálnak a szerzőknek. Az idegen szavak között több olyan is van, melyet nem szabad fokozni. Például az "optimális", "minimális", "maximális" szavak önmagukban is szélsőséges értékeket jelölnek, de a "legoptimálisabb", "minimálisabb", "legleslegmaximálisabb" szavaknak nincs sok értelme. Gyakoriak az idegen szöveg tükörfordítása kapcsán jelentkező szórendhibák. "A biztonság szem előtt tartása" kétség kívül nagyon fontos lehet, de azért törekedjünk a magyaros mondatokra. Ha angol nyelvű szöveget írunk, a latinból átvett "um"-ra végződő főneveket többesszámban a latin szabályok szerint (az "um"-ot "a"-ra cserélve) írjuk, például medium–media (és nem mediums), optimum–optima stb.

### **4. fejezet**

# **A szöveg formázása**

Ha végeztünk a szöveg begépelésével, akkor következhet a formázás. Teljesen felesleges és elfecsérelt idő viszont félkész dokumentumot formázni; a későbbiekben az esetleges változtatások után még egyszer meg kell csinálnunk ugyanazt. Ezért mindenkinek azt javasoljuk, hogy akkor olvassa el ezt a fejezetet, ha tényleg végzett a dokumentum begépelésével. Érdemes például kritikus szemmel átolvasni a teljes anyagot, vajon nincs-e olyan része, amely szakmai, nyelvhelyességi, vagy egyéb minőségi szempontból kifogásolható? Ha kicsit is bizonytalanok vagyunk egy rész helyességében, vagy a konzulensünk kifogásolhatónak találja bizonyos állításainkat, akkor lépjünk vissza egyet és fejezzük be a munkát a 3. fejezetnek megfelelően.

A 4.1. fejezetben a dokumentum szerkezetére vonatkozó szabályokat tárgyaljuk. Sorra vesszük továbbá azokat a szerkezeti egységeket, melyek egy dokumentumban előfordulhatnak, és egyenként vizsgáljuk azok létjogosultságát a diplomamunka esetében. Ezután a 4.2. fejezet az ábrákra és táblázatokra vonatkozó szabályokat ismerteti. Különösen fontos az ábrákkal és táblázatokkal kapcsolatos szabályok tárgyalása, mert az automatikus táblázat- és ábragenerálás miatt a felhasználó módosítások nélkül is tökéletesnek gondolhatja munkáját. A 4.3. fejezet a betűkkel kapcsolatos alapfogalmak tárháza, mely gyakorlatias betűválasztási tanácsokkal zárul. A 4.4. fejezetben a szedéssel kapcsolatos fogalmak kerülnek nagyító alá. Fontos megjegyezni, hogy az esetek többségében az alapbeállítások megfelelőek, így nem szükséges módosítani az itt felsorolt méreteket. Végül a 4.5. fejezetben az utolsó simításokról, a korrektori munkáról esik szó, majd a 4.6. fejezetben néhány érdekességgel zárjuk a formázásról szóló részt.

### **4.1. A dokumentum szerkezete**

Az első és legfontosabb dolog a strukturáltság. A dokumentum olyan alakot kell, hogy öltsön, melyben az egymást követő részek gondolatmenete egymásra épül. A fejezetek, alfejezetek rendszere tükrözze a logikai egységek határait. Az alfejezetek témája a hierarchiában felsőbb szinten álló fejezetek témaköréhez tartozzon. Nem fordulhat elő az, hogy egy alfejezet nem kötődik a fejezethez és viszont. Az alfejezetek funkciója hasonlatos a nagyítóéhoz; egy kiszemelt téma, amely a fejezet szintjén fogalmazódik meg, különböző diszjunkt egységekben az alfejezetek szintjén vizsgálható részleteiben. A fejezethez, de nem alfejezethez kapcsolódó szövegek adnak bevezetést a gondolatkörbe, írják le, miről is lesz szó. Ezért nem szabad üres helyet hagyni a fejezetcím és az alfejezetcím között. Esztétikailag is csúnya, és ellentmond a gondolati egységek rendszerének is. Egy rövid bevezető megoldja a problémát, ha nem tudjuk kitölteni a teret. A fejezetek, alfejezetek rövid, tömör, egyszavas, vagy szókapcsolatos címeket kapjanak. A strukturáltság gyorsan ellenőrizhető a tartalomjegyzék segítségével.

Léteznek ún. számozatlan fejezetek is. Általában azokat a fejezeteket nem számozzuk meg, melyek nem a dokumentum témájához kapcsolódnak, hanem általánosan megjelenő részeket (például "Tartalomjegyzék"), vagy kiegészítő információkat (például "Köszönetnyilvánítás") tartalmaznak.

### **Ez a példa arra,**

hogy hogyan jelenik meg egy számozatlan fejezet a szövegben. A számozatlan fejezeteket nem szokás megjelentetni a tartalomjegyzékben, így például a "Tartalomjegyzék", az "Irodalomjegyzék", vagy az "Ábrák jegyzéke" fejezeteket nem szokás és nem is szükséges jelölni, hiszen az olvasó általában a mű tartalmi elemeit keresi a tartalomjegyzékben. A hallgatói dolgozatokban gyakran – és persze értelmetlenül – a tartalomjegyzék és a hozzá tartozó oldalszám is megjelenik a tartalomjegyzékben.

**függelék**: kiegészíto˝ Létezhetnek még speciálisan számozott fejezetek, például a *Függelék* általában nagy római számokkal vagy nagy betűkkel számozandó, ezzel is elkülönítve a dokumentum többi részétől, amit arab számokkal látunk el. A függelékben több fejezet jelenhet meg, sőt azok is tovább bonthatóak alfejezetekre. Az utóbbi esetben a gondolatmenetet illetően ugyanúgy kell eljárni, ahogyan azt a fejezet elején írtuk.

**bekezdés**: új gondolat A *bekezdés* egy új gondolat kezdetét kell, hogy jelölje. A meghatározás alapján egyértelmű, hol lehet bekezdés és hol nem.

A túl gyakori bekezdések elcsúfítják a sorokat.

Ráadásul azt hiheti az olvasó, hogy a dokumentum gondolatmenete is hasonlóan töredezett.

Ezért kerülni kell a sűrű bekezdéseket.

A bekezdések kezdetének látható módon el kell különülnie az előző soroktól. Vagy beljebb kezdjük a sort, vagy függőlegesen hagyunk ki valamennyi térközt, lényeg, hogy valahogy jelöljük a bekezdés elejét. Ha beljebb kezdődik a sor, akkor a vízszintesen **behúzás**: a bekezdés első kimaradó térközt a bekezdés *behúzás*ának nevezzük. A behúzás mérete fix kell, hogy legyen. Ezért itt sem alkalmazható a szóközök beszúrása, mert azok mérete nem állandó. A bekezdés jelölhető még *kihúzás*sal is, de ez diplomamunka esetében nem jöhet szóba.

> Ha valamilyen oknál fogva kisebb, vagy nagyobb betűméretre kell áttérnünk, a behúzás mérete akkor sem változik; ugyanazt a térközt kell kihagynunk a bekezdés elején a harmónia fenntartása végett. Az olvasó vonalzóval ellenőrizheti, hogy itt is ugyanakkora a térköz mérete. Ne felejtsük el ugyanakkor a 4.3. fejezet ajánlását; csak akkor alkalmazzunk eltérő méretű betűket, ha azokra tényleg szükség van.

**főszöveg**: a dokumentum Minden dokumentum szerkezetét tekintve két nagy egységre bontható: a *főszövegre* lényegi része és a *járulékos részek*re. A főszöveghez a folyószöveg, az ábrák, táblázatok tartoznak, e műben az 1–a 33. oldalak alkotják a főszöveget. A járulékos részekhez tartozik a függelék, a tartalomjegyzék, a mottó, az ajánlás, az előszó, az utószó, a tárgymutató stb. Ha diplomadolgozatot írunk, nem célszerű előszót, ajánlást, vagy utószót írni, mert ezeknek csak igazán hosszú művek esetében van létjogosultsága. Természetesen a nem műszaki jellegű műveknél más szabályok lehetnek érvényben. Diplomadolgozat **mottó**: frappáns gondolat a esetében a *mottó* lehetősége is megkérdőjelezhető, bár előfordul a használata. A *köszönetnyilvánítás* viszont bátran ajánlható mindenkinek, feltéve, ha komolyan gondoljuk,

információkat tartalmazó fejezetek a dokumentum végén

kezdetét jelölő függőleges, vagy vízszintes behúzás a szövegben

sora a szövegtörzsnél beliebb kezdődik

kihúzás: a bekezdés első sora kijjebb kezdődik, mint a szövegtörzs

**járulékos részek**: a dokumentum lényegi részét kiegészítő részek

dokumentum, vagy a fejezetek elején

**köszönetnyilvánítás**: hála kifejezése a dokumentum elején

hogy az illető(k) érdemben segítette $(\hat{\epsilon}k)$  a munkánkat. Ugyanakkor az is igaz, hogy a magyar könyvkiadás gyakorlatában nem honosodott meg a köszönetnyilvánítás, így használatát idegenkedéssel fogadhatják egyesek.

A *tartalomjegyzék* húsz oldalnál hosszabb dokumentumok esetében ajánlott. A tar- **tartalomjegyzék**: a talomjegyzék segíti az olvasót a tájékozódásban, elhelyezhetjük a dokumentum elején és végén is. A tartalomjegyzéket minden alkalmazás automatikusan generálja, így felesleges manuálisan bíbelődni az előállításával. A *tárgymutató* viszont kizárólag a dokumentum végén kaphat helyet. Generálását szintén célszerű az alkalmazásra bízni. Diplomamunka esetében megkérdőielezhető a használata.

A *fejléc* és *lábléc* sok munkában jelenik meg, használata azonban az esetek többségében nem megfelelő. A fejlécben megjelenő ún. élőfejben a szerző neve, a mű címe, a tárgyalt fejezet, vagy alfejezet címe jelenhet meg, illetve az oldalszám. A láblécben ezzel szemben *kizárólag* az oldalszám lehet. Címoldalakon nem szokás élőfejet elhelyezni. Ha az oldalszámok is a fejlécben jelennek meg, a címoldalak esetében az oldalszám "lecsúszik" a láblécbe. Pont úgy, mint ebben a dokumentumban.

### **4.2. Ábrák, táblázatok**

Manapság ábra, vagy táblázat nélkül elképzelhetetlen egy műszaki írásos mű. Az **ábra**: grafikus képet, vagy ábrák, táblázatok segíthetik az ismeretanyag érthetőségét, esetleg kiegészítő információkkal szolgálhatnak. Az ábrák és táblázatok minősége azonban általában kívánnivalót hagy maga után. Ebben a fejezetben azokat az alapelveket vesszük sorra, amelyekre ügyelni kell, ha ábrát vagy táblázatot készítünk.

Az első és legfontosabb dolog, hogy az ábra és a táblázat *felirat* nélkül nem jelenhet **felirat**: tömör cím, amellyel meg egy komoly dokumentumban. Az ábrák és táblázatok feliratai gyakorlatilag megegyeznek azok címeivel. A címekkel tömören össze kell foglalni, milyen célt is szolgál az ábra vagy táblázat a dokumentumban. Az ábrafeliratokat az ábrák alá szokás írni, a táblázatok feliratait pedig a táblázatok alá, vagy fölé is lehet, de következetesen ugyanúgy kell eljárni az egész dokumentumban, ahogyan azt elkezdtük.

Az ábrák, táblázatok akkor kerülnek megfelelő helyre a dokumentumban, ha úszta*tással helyezzük el őket. Az úsztatás minden szövegszerkesztő alatt támogatott, hasz- úsztatás: egy objektum* nálatával mentesülünk a manuális "áthelyezgetés" problémájától. Az úsztatott objektum mindig arra a helyre kerül, ahol a legjobban mutat – persze a használt program döntésétől függően. Előfordul, hogy a szövegszerkesztő rosszul úsztatja az objektumot, ezért mindig ellenőrizni kell a korrektúránál az ábrák és táblázatok helyzetét is.

E hosszú bevezető után nézzük meg részletesen először az ábrákkal kapcsolatos tudnivalókat. A *rajzolt ábrák* esetében általában szövegdobozok, összeköto˝ vonalak és **rajzolt ábrák**: manuálisan nyilak jelennek meg az ábrán. A szövegdobozban a szöveg függőlegesen és vízszintesen is középre kell, hogy kerüljön, mert úgy mutatós. A vonalak a dobozok középvonalánál kell, hogy kezdődjenek és középvonalnál kell végződniük is. A blokkdiagramok helyes formátumára a 4.1. ábra mutat példát.

Az ábrák természetesen tartalmazhatnak képeket, generált alakzatokat is. A 4.2. ábrán az egy blokkból álló képre láthatunk példát, a 4.3. ábrán pedig e dokumentum szerzőjének fényképe látható. A csatolt kép felbontása elég nagy kell legyen ahhoz, hogy nyomtatáskor ne "kockásodjon" a kép, azaz ne lehessen különbséget észlelni a szöveg és a kép felbontásában. Manapság tipikusnak nevezhető a 600 dpi-s nyomtatási minőség, amely minden hüvelyken (2,54 cm) hatszáz képpontot jelent. Esetünkben a 4.3. ábra nyolc centiméter széles, így a felhasznált képnek vízszintesen legalább 1900 képpontot kell tartalmaznia, hogy nyomtatásban megfelelő minőségben látszódjék.

dokumentum tartalmát összefoglaló listaszerű számozatlan fejezet

**tárgymutató**: lényegesnek ítélt szavak gyűjteménye oldalszámokkal a dokumentum végén

fejléc: a szövegoldalak felső szegélyén megjelenő szövegsor

**lábléc**: a szövegoldalak alsó szegélyén megjelenő szövegsor

rajzolt diagramot tartalmazó objektum

**táblázat**: rendezett adatokat közlő objektum

az olvasó az objektum tartalmáról tájékozódhat

szabad pozíciófoglalása a dokumentumban

készített, általában szerkezeti felépítést tartalmazó ábrák

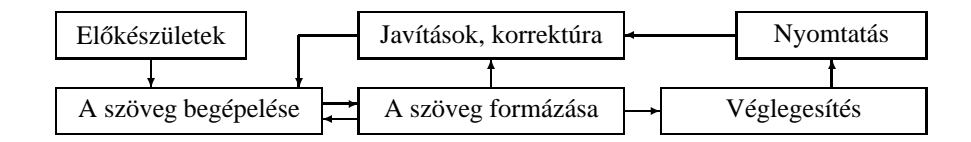

4.1. ábra. Egy dokumentum elkészítésének fázisai

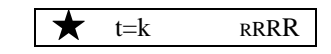

4.2. ábra. A megoldás Nemecsek Ernő

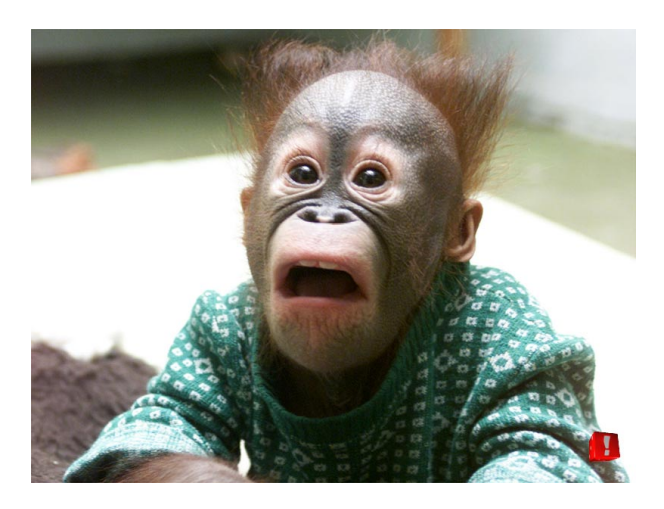

4.3. ábra. A dokumentum szerzője meglátja a hallgatói dolgozatokat

|                   | $Mi$ $az$ ?      |                        |
|-------------------|------------------|------------------------|
| Eleje ló          | közepe fa        | sz-re végződik         |
| Sz"-szel kezdődik | "ar"-ra végződik | hosszú, barna és büdös |

4.1. táblázat. A megoldások: omnibusz és szivar

| Megnevezés     | Időpont / Határidő | Osszeg       | Százalék |
|----------------|--------------------|--------------|----------|
| Írószerek      | 2002. március 5.   | 1 128 Ft     | 0,017%   |
| Foglaló        | 2002. március 12.  | 650 000 Ft   | 9,998 %  |
| 1. részlet     | 2002. március 19.  | 1 000 000 Ft | 15,38 %  |
| 2. részlet     | 2002. április 2.   | 1 000 000 Ft | 15,38 %  |
| utolsó részlet | 2002. április 23.  | 3 850 000 Ft | 59,22 %  |

4.2. táblázat. A vételár törlesztésének fázisai

Táblázatban az egymás alá kerülő elemeket mindig egységesen középre, balra, vagy jobbra zárjuk. A különböző oszlopok viszont mutathatnak különböző képet, tehát előfordulhat, hogy az első oszlopban lévő elemek balra vannak zárva, a másodikban jobbra és a harmadikban középre. A lényeg az, hogy a zárás típusa egységes legyen oszlopon belül. Indokolt esetben a *címsor* szedése persze lehet eltérő. A sorkizárást **címsor**: a táblázat első sora, táblázatban nem ajánlott alkalmazni, mert a szűk hely miatt a sorok csúnyán törnének sorkizárással. A 4.1. táblázat mutat egy egyszerű példát a táblázatokra.

Ha számokat írunk a táblázatba egymás alá, akkor az azonos helyiértékeknek víz- meg szintesen azonos pozíciót kell elfoglalniuk. A legtöbb betűtípus esetében e kritérium könnyen teljesíthető. Manapság azonban léteznek modern fontok, melyekben a számjegyek szélessége eltérhet. Ha nem oldható meg az, hogy minden helyiérték azonos helyen szerepeljen, csak a tizedesvesszők (angolban tizedespontok, részletesen lásd a 3.1. fejezetben) legyenek egymás alatt! Nem kötelező, viszont konvencionális a szöveges oszlopokat balra, az egész számokkal teli oszlopokat pedig jobbra zárni (a fenti kritériumot a jobbra rendezés automatikusan teljesíti azonos tizedesérték pontosság esetén). A 4.2. táblázatban láthatunk egy példát.

### **4.3. Betutípusok, ˝ betumér ˝ etek**

A kész dokumentum akkor fog egységes képet mutatni, ha következetesen ugyanazokat a betűtípusokat és méreteket alkalmazzuk az egyenrangú részekben. Ha a fejezetcím 12pt-s vastagított groteszk típusú betűkből áll a dokumentum elején, akkor a végén is olyan legyen. A szövegtörzs betűtípusa vagy betűmérete sem különbözhet a dokumentum egyes részeiben. Vonatkozik ez az ábrákra, táblázatokra, azok felirataira, illetve a lábjegyzetre<sup>1</sup> egyaránt.

Irodalmi művekben szebben mutatnak az úgynevezett *ugráló számok*, melyek így **ugráló számok**: az néztek ki már 1987. 6. hó 23-án 4 óra 50 perckor is. Nyomdászok egybehangzó vé- alapvonal alá is belóghatnak leménye alapján az ugráló számok kevésbé fárasztják a szemet, ezért irodalmi művek bizonyos részek szedésekor ajánlott az alkalmazásuk. A mérnöki gyakorlatban azonban annyira sokszor kell számokat írni, hogy alkalmazásuk megnehezítené a dokumentum begépelé-

melyben az elemek hovatartozását határozzuk

<sup>&</sup>lt;sup>1</sup>Hát bizony ez itt a lábjegyzet. Láthatóan apróbb betűket tartalmaz és egy vonal választja el a dokumentumtesttől, hogy ne olvadjon bele a folyó szövegbe.

sét. A diplomadolgozattal kapcsolatban ezért nyugodtan maradhatunk a hagyományos (nem ugrabugráló) számoknál.

Előfordulhat, hogy bizonyos lényegesebb dolgokat ki kell emelni, el kell különí**kiemelés**: lényegesnek ítélt teni a szövegkörnyezettol. ˝ A *kiemelés* módja lehet *vastagítás*, *kurzív betu˝*, *aláhúzás*, kiskapitális, vagy akár idézőjel is. A lényeg az egységességben van, azaz mindenhol következetesen ugyanazt a kiemelési módot alkalmazzuk. **Túlcifrázott** és *idétlen* LESZ "az" "a" **dokumentum**, ahol többféle módon emeljük ki a fontosabb szavakat. A *dőlt betűs* (szakszóval *kurzív*) kiemelés széles körben alkalmazott módszer. Segítségével *elkülönít*hetjük a lényegesebb dolgokat a dokumentumban. Vegyük észre, hogy a szavak részei is *eldol˝* hetnek, ami sokkal olvashatóbb, mint a **vastag**ítás. Ráadásul a **vastag**ítás fekete foltokat teremt a dokumentumban, ami **rombol**ja az összhangot. Vastagítással – szakszóval félkövér szedésnek hívják – inkább a szótárszerű kiemeléseket szokták kihangsúlyozni, amint azt e dokumentumban is alkalmazzuk a széljegyzeteken. A *dőlt* betűkön túl léteznek döntött betűk is, amelyek az állókhoz hasonlatosak. Alkalmazásuk nem javasolt, mert zavarják a szemet. Másik ajánlott kiemelési mód a KISKAPITÁLIS. A kiemelés módját ettől függetlenül persze mindenki saját maga választhatja meg ízlésvilágának megfelelően, a lényeg csak az, hogy a kiemelés egységes maradjon a dokumentum keretein belül.

**stílus**: a dokumentum képét Az igényesebb dokumentumformázó alkalmazásokban a *stílus* globálisan utólag is állítható, így a dokumentum elkészülte után is változtathatunk annak kinézetén. Ezért mindenkinek azt javasoljuk, hogy első körben ne a formázással foglalkozzon, hanem a dokumentum tartalmával. Ha teljesen készen van a nagy "mű", csak akkor érdemes a formázás művészi világába belemélyedni.

A dokumentum egységessé tételéhez a következő stílusokat kell meghatároznunk: fejezetcím, alfejezetcím, alalfejezetcím stb. (ha egyáltalán kell több, lásd a 4.1. feje**széljegyzet**: a margóra írt zetben), ábrafelirat, táblázatfelirat, lábjegyzet, *széljegyzet*, hivatkozások jegyzéke stb. szöveg Alapszabályként elmondható, hogy egy betűtípus (pl. Times) különböző változatait (álló, félkövér, nagyobb stb.) érdemes használni a dokumentum teljes területén. Azaz ha Times betűvel írjuk a szöveget, akkor a címek típusa is (pl. félkövér, groteszk és nagyobb méretű) Times legyen. Az azonos betűtípusok alkalmazásával teremthető harmónia a fejezetcímek és a szövegtörzs között.

Néhány jótanács a betűválasztáshoz:

- · Műszaki szövegekhez Klasszicista (pl. Bodoni, Times) és Egyptienne (pl. Rockwell) típusú betűket ajánlanak a szakemberek. Hosszú művek esetében kerülni kell a modern típusokat (mint Futura, Helvetica stb.), mert fárasztják a szemet.
- A túl kicsi és a túl nagy betűk vagy nehezen olvashatóak, vagy túl sok helyet foglalnak. A legtöbb esetben 10–12 pontos betűket célszerű alkalmazni.
- A szedéstükröt és a betűméretet úgy kell beállítani, hogy a folyó szövegben egy sorba 60–70 betű kerüljön. Ekkor ugyanis a sorok olvasása nem fárasztja a szemet.
- · Egy dokumentumon belül minél kevesebb betűtípust használjunk, de azok változatai (kurzív, kiskapitális, groteszk, félkövér) legyenek meg!
- · Ellenőrizzük, hogy a választott betűtípusból rendelkezésre állnak-e a szükséges karakterek (pl. Seyðisfjörrður, Helsingør, Gießen, Łódz˙ és Korçë a kedvenc üdülőhelyeim) a szöveghez!
- · Ellenőrizzük, hogy a választott betűtípusból elérhetőek-e a szükséges matematikai jelek ( $\mathcal{A} \notin \{\pm 1\}$ ) a képleteinkhez!

gondolatok környezettől való elkülönítése vastagítás: félkövér betűk alkalmazása **kurzív betű**: dőlt betűk. nem azonos a döntöttel! **aláhúzás**: a szavak alatt teljes szélességben folytonos vonal van

### **kiskapitális**: csupa

nagybetűs alakkal írt, a nagy és kis betűk között méretbeli különbség van

meghatározó elemek összefoglaló neve

A többit az olvasó ízlésére bízzuk.

### **4.4. Szedési méretek**

A betűk, a szavak, a sorok, a hasábok közötti átlagos távolságot rendre *betűköz*nek, **betűköz**: a szavakban *szóköz*nek, *sorköz*nek és *hasábköz*nek hívjuk. A *szedéstükör* és a lap széle közötti terület a *margó*. Ebből következően négy margója van minden lapnak; az alsó, a felső, a bal és a jobb oldali margó.

Egy esztétikus kinézetű dokumentumban az egyes távolságok sorrendje a következőképpen alakul: betűköz < szóköz < sorköz < hasábköz < margók. Bár sokan előírják, hogy másfeles sorközzel kell írni a diplomadolgozatot, a másfeles sorköz papírpazarló és csúnya is. A szimpla sorköz esztétikus és takarékos is egyben. A szavak közötti térköz soron belül egységes képet mutasson a teljes hasábra vonatkozólag. Néhány szövegtördelő alkalmazás megpróbálja elkerülni az elválasztást, ezáltal a sorok néhol széthúzódnak, néhol összenyomódnak, azaz a szóköz nem mutat egységes képet. A szóközök szélsőséges egyenetlensége rosszul – hézagosan – mutat, ezért mindenképpen törekedni kell az elválasztási szabályok alkalmazására, mert bizonyos szavak – például az elkelkáposztástalaníthatatlanságoskodásaitokért és a megszentségteleníthetetlenségeskedéseitekért – annyira hosszúak, hogy muszáj törni őket a sor végén.

Kétoldalas szedés esetén meg kell különböztetni a "bal oldalra" nyomtatott lapokat, illetve a ...jobbos" oldalakat. A ...jobb" oldal bal margója meg kell, hogy egyezzen a "bal" oldal jobb margójával (mindkettő *belső margó*), illetve a "bal" oldal bal mar- **belső margó**: a fűzéshez gójának ugyanakkorának kell lennie, mint a "jobb" oldal jobb margójának (mindkettő *külső margó*) kétoldalas szedés esetén. Függetlenül a szedés típusától, a külső margó kötés által elfoglalt hellyel együtt a szedéstükör a lap közepén látszódjék. A külső margó; ide lehet írni elég széles legyen ahhoz, hogy kézbe fogva a nyomtatott "művet" a lapot tartó hüvelykujjaknak maradjon hely. Ugyanakkor a belső margó legyen elég széles ahhoz, hogy a margónak ahhoz is elég szélesnek kell lennie, hogy adott esetben egy széljegyzet is Ehj Margó, hát mi fán terem odaférien. Ha nem kívánunk széljegyzetet írni, akkor a megfelelő mérettel kicsinyít- a terem búrája? hetjük a külső margó szélességét.

Egy ajánlás [4] modern szedésű dokumentumokhoz a következő margóméreteket tartalmazza: 2 cm-es belső, 3 cm-es felső, 4 cm-es külső és 5 cm-es alsó margó, de tetszőleges ízléses elrendezés szóba jöhet, a lényeg az, hogy minden oldalon ugyanaz a szedéstükör és margóméret szerepeljen. Ebben a dokumentumban a felső és a belső margó 3,5 cm-es, a külső 5,3 cm-es az alsó 4,1 cm-es. Szemrevaló, nemdebár?

### **4.5. Korrektori munka**

Ha azt hisszük, hogy ezen a ponton készen vagyunk, akkor bizony nagyot tévedünk. A dokumentum formázása után következik a *korrektúra*, amely megfelelo˝ önfegyelem **korrektúra**: a dokumentum hiányában a végtelenben érhet véget. A hibák utólagos ellenőrzése sok időt emészt fel, ráadásul ha igényesek akarunk lenni és sok apróságon akarunk módosítani, akkor a korrektori munka akár napokat is felemészthet. Alapszabály, hogy legalább kétszer olvassuk el a teljes dokumentumot ha készen van, sőt célszerű megkérni egy ismerősünket is, hogy osztozzon velünk ebben az örömben "több szem többet lát" alapon.

Az *elválasztás* esetén ügyelni kell arra, hogy a hosszú kétjegyű mássalhangzós sza- **elválasztás**: a szavak vak másképpen írandók egyben, mint elválasztva. Hosszú sorokat írhatnánk arról, hogy szabályos törése sorvégen a hosszú elválasztott alakja hosz-szú és nem hoss-zú, vagy hos-szú, vagy valami más

szereplő betűk közötti távolság

**szóköz**: a szavak közötti horizontális távolság **sorköz**: a sorok közötti vertikális távolság **hasábköz**: a hasábok közötti horizontális távolság **szedéstükör**: az a terület a lapon, ahova nyomtatott szöveg kerülhet

**margó**: a lap szélén megjelenő függőleges sáv

közel eső margó; ide nem illik írni

**külso˝ margó**: a kötés átellenes oldalán lévő

ellenőrzése mind nyelvtani. mind tördelési szempontok alapján

torzszülött. Sok alkalmazás nincs felkészítve a magyar nyelv effajta trükkjeire, így előfordulhat, hogy manuálisan kell beavatkoznunk.

**egybetűs szavak**: például A mondatkezdő egybetűs szavak nem mutatnak szépen a sor végén, érdemes in-A, Á, E, Ó, Ő kább átvinni őket a következő sorba. Egybetűs szótag leválasztása tilos, így például az ú-szás, e-vez szavak nem törhetőek sorvégen. Vannak kétbetűs szótagok, melyek összetett szavak: előőr-se, szintén idétlenül mutatnak külön sorban (például au-tó). Egyes összetett szavakat célvagy elő-őrse? *szerű* a szóösszetétel határán elválasztani, mert egyébként értelemzavaróvá válhatnak. Bizonyos toldalékos szavak elválasztásánál is vigyáznunk kell, nehogy másként is értelmezhetővá váljon a szó (például em-lőse szebb, mint az emlő-se). Személyek és összetartozó fogalmak neveit sem célszerű sorvégen kettőbe törni (például Kr. e. 401ben a szóközök nem törhetőek, amelyről részletesen a 3.2. fejezetben olvashattunk).

> Végül senki se idegeskedjen, ha huszadik olvasásra még mindig talált hibát a dokumentumban. A korrektori munka sajnos olyan feladat, melynek várható időtartama tart a végtelenhez. Minden olvasatban előtűnnek olyan hibák, amelyeket ezidáig nem vettünk észre. Mindig lesznek olyan részei a dolgozatnak, amelyeket szívesen átfogalmaznánk. A probléma nagyon hatékony megoldása a leadási határidő. Mivel a diplomát csak a leadási határidő előtt fogadják el, a korrektúra is véget ér abban a pillanatban.

> A bölcsek azt tanácsolják, hogy írtsuk ki a hibákat. Persze, könnyű azt mondani, gondolhatja az olvasó. Mégis, itt szeretnénk segítséget nyújtani a hibakeresésben. Az alábbi pontokat sorra véve az olvasó ellenőrizni tudja, hogy nincs-e hiba a dokumentumában. A lista előtt azonban ki kell hangsúlyoznunk, hogy feltételezzük a dolgozat témájának létjogosultságát és szakmai kompetenciáját. Ha ezen feltételeknek nem felel meg a dokumentum, akkor nagy a baj és felesleges az alábbi pontokkal bajlódni.

> Ha végeztünk tehát a dokumentum begépelésével és a formázás lépéseit is elvégeztük, akkor ellenőrizzük, hogy

- 1. áttekinthető-e a dokumentum struktúrája, helyükön vannak-e a címek, alcímek, bekezdések,
- 2. megtalálhatóak-e az általunk fontosnak ítélt járulékos részek, pl. tartalomjegyzék, tárgymutató, függelék,
- 3. a dokumentum címoldalán szerepel-e a négy legfontosabb adat (szerző, cím, kiadás helye, éve),
- 4. egységes-e a kiemelési módszer a dokumentum egészében (például folyó szövegben csak dőlt betűvel, felsorolásban csak félkövérrel emelünk ki),
- 5. egységesek-e a szövegben szereplő rövidítések, illetve minden rövidítés feloldása megtalálható-e a műben (célszerű egy rövidítésjegyzéket is csatolni);
- 6. helyesek-e az irodalmi, képlet, ábra, táblázat és oldal hivatkozások;
- 7. a tartalomjegyzék a valós oldalszámértékeket mutatja-e;
- 8. megfelelő számokat és műveleti jeleket alkalmaztunk-e a képletekben;
- 9. az írásjelek és szimbólumok elhelyezkedése megfelel-e a 3.3. fejezetben leírtaknak;
- 10. az ábrák, képletek, táblázatok valóban azokat az adatokat tartalmazzák, amelyeket szeretnénk;

### 4.6. EXTRÁK, ÉRDEKESSÉGEK 29

- 11. az azonos funkciójú részek betűtípusai és betűméretei megegyeznek-e,
- 12. a szedéstükör elhelyezkedése és mérete minden oldalon (kétoldalas szedés esetében minden második oldalon) azonos-e,
- 13. a matematikai képletek megjelenése megfelel-e a 3.5. fejezetnek, nincsenek a folyó szövegben álló matematikai változók,
- 14. nincs-e olyan szoros szópár, amely kettétört, vagy sorvégen szereplő egybetűs mondatkezdő szó!

### **4.6. Extrák, érdekességek**

Ha készen vagyunk a korrektúrával, akkor nincs más dolgunk, mint hogy kinyomtassuk a dokumentumot. Előtte azonban ebben a fejezetben sorra veszünk néhány speciális nyomdászatban alkalmazott eljárást, melyek talán felkeltik az olvasó érdeklődését.

A *ligatúrák* olyan szoros kötésű betűkapcsolatok, melyek a dokumentum esztétikai **ligatúrák**: betűkapcsolatok, élményét emelik. A legelterjedtebbek az f-ligatúrák, ahol az "f" betű fejrésze átcsúszhat az azt követő betűbe, összemosva a két betűt. Az fi, fl betűkapcsolatok láttán világossá válik, miről is van szó. Az olvasó belátására bízzuk, hogy alkalmaz-e ligatúrákat, vagy sem. Azt azonban ki kell hangsúlyozni, hogy nem minden szövegszerkesztő támogatja a ligatúrákat, így nem feltétlen dönthetünk az alkalmazásuk mellett. Előfordulhat az is, hogy a használt betűtípus nem tartalmazza a ligatúrákhoz szükséges extra karaktereket.

- A mafla maffiózó fiú teflonjával flancol.
- A mafla maffiózó fiú teflonjával flancol.

Az olvasó ízlésére bízzuk, melyik a szebb.

OKAN szeretik alkalmazni az iniciálét, bár a mai modern dokumentumokban meg- $\bigcup$  kérdőjelezhető a szükségessége. Ha azonban mégis az alkalmazása mellett kardoskodunk, akkor a következő szabályokra kell odafigyelnünk.

Z iniciáléban szereplő szó se névelő, se egy-, se kétbetűs szó ne legyen, mert láthatóan idétlenül hat ezen a helyen. Tovább rontja a helyzetet, hogy az "A" betű nem tölti ki a teret felül, így hézagosnak tűnik a bekezdés eleje. Mindenképpen törekedjünk arra, hogy a kiemelt betű téglalapszerűen foglalja le magának a helyet a sor előtt, a kiemelt betű felső vonala legyen egy szintben az első sor tetejével, illetve az alsó vonala legyen egy vonalban valamelyik sor (esetünkben a második) alsó vonalával. Az iniciálé méretét gyakorlatilag tehát az határozza meg, hogy hány sort foglalunk le a kiemelt betűnek.

*Iniciálé*t csak fejezet (section), vagy rész (chapter) elejére szokás illeszteni – nem **iniciálé**: bekezdés elejét úgy, mint itt –, utána a bekezdések normál módon következnek – ugyanúgy, mint itt. kiemelő betű ENNYIVEL másabb, ha ügyelünk a fent említett szempontokra. Viszont csúnya,

 $\boldsymbol{\perp}$  ha nincs kitöltve az első két sor. Ugye?

amelyekre a szövegszerkesztő külön karaktert alkalmaz

4. FEJEZET. <sup>A</sup> SZÖVEG FORMÁZÁSA

## **5. fejezet**

# **Praktikus tanácsok**

Bizonyos alkalmazások stabilitása kivánnivalót hagy maga után, sajnos előfordul, hogy lefagynak. Szerkesztés közben ezért célszerű megfelelő gyakorisággal – másodpercenként legalább egyszer – elmenteni a dokumentumot, hogy ne érhessen minket meglepetés. Az 5.1. fejezetben a gyakori mentések automatizálásáról szólunk, és arról, hogy mit tegyünk, ha mégsem mentettünk, és az alkalmazás lefagyott.

Ha végeztünk a dokumentum korrektori munkájával, akkor nincs más feladatunk, mint hogy kinyomtassuk. Ez azonban nem olyan egyszerű, mint első hallásra tűnik. A Microsoft Word formátumai sajnos nem hordozhatóak. Ezért nem célszerű a .doc, vagy .rtf fájlokat azok eredeti formájában mozgatni gépek között. Helyette célszerű valamilyen hordozható formátumba menteni a dokumentumot. Az 5.2. fejezetben a hordozható formátumokat és azokat a módszereket vesszük sorba, melyekkel a dokumentum az adott formátumba menthető.

Ha valamilyen oknál fogva szükségünk lenne átjárásra különböző formátumok között, akkor sem reménytelen a helyzet. Az 5.3. fejezet foglalkozik a konverterekkel, a különböző megvalósításokkal, melyekkel átjárhatunk az eltérő formátumok között.

### **5.1. Mentsünk sűrűn!**

Sajnos a XXI. század sem hozta el a megbízható szoftverek korát, továbbra is igaz, hogy az előrelátó szerkesztő gyakran menti azt, ami menthető – tehát a szerkesztett dokumentumot a program *fagyás*a előtt. A legtöbb alkalmazás figyelemre méltó módon fagyás: speciális állapot, támogatja az *automatikus mentés*t, mintegy elismerve, hogy a szoftver bizony-bizony le szokott fagyni. Ha már rendelkezésre áll, érdemes az automatikus mentés szolgáltatást minden programban bekapcsolni.

Ha mégis lefagyott a szoftver, akkor az ősi elvek érvényesek: fő a higgadt viselkedés. Ne próbáljuk a rendszer állapotát ellenőrizni úgy, hogy más ablakokra kattintunk. Ugyanis ha a fagyott alkalmazás van az előtérben, akkor még mindig láthatjuk, mi is volt a dokumentumban. Ha a fagyott alkalmazás fölé más ablak kerül, akkor annak tartalma is elvész. Ha látjuk, mit írtunk, papírra vethetjük a főbb gondolatokat, így talán könnyebb lesz újra begépelni a szöveget, vagy elvégezni a módosításokat. Ha elvész az ablak tartalma is, akkor az egész munkát elölről kezdhetjük.

Lehetőség szerint használjunk olyan formátumot, amelyből egy esetleges fájlhiba után is ki lehet nyerni a hasznos információt. Microsoft Word esetében az RTF formátum olvasható más alkalmazásokkal is. Ha PDF fájlba dolgozunk, válasszuk a tömörí-

melybe az alkalmazás visszavonhatatlanul beragad

**automatikus mentés**: interaktivitás nélküli tárolási művelet

tés mértékét nullára. A tömörítetlen PDF fájl ugyanis tetszőleges szövegszerkesztővel olvasható. Ha a tömörítetlen fájlok megsérülnek, az ép részek kimenekíthetők, míg egy megsérült bináris fájlt az esetek többségében sutba lehet dobni.

### **5.2. Hordozhatóság (portabilitás)**

Ha azt szeretnénk, hogy a dokumentumunk ugyanúgy nézzen ki nyomtatott formában, ahogyan az a képernyőn megjelent, akkor célszerű olyan formátumban lemezre menteni, amely minden környezetben ugyanúgy jeleníthető meg. Jelenleg egyetlen cég van, amely teljes körben elterjedt nyomtatási nyelveket szabványosít, az Adobe. Két széles körben ismert formátuma, a PostScript (PS) és a korábban ismertetett hordozható dokumentum formátum (PDF) szabványnak tekinthető. Mindkettő nyomtatási **nyomtatási leírónyely**: a *leírónyelv*. Ez azt jelenti, hogy nyomtatótól, operációs rendszertől és az időjárástól függetlenül ugyanolyan formában kell megjelennie a nyomtatott PS, vagy PDF dokumentumnak. Miután a nyomtatók többsége támogatja a PS formátumot, illetve minden platformon elérhető az Acrobat Reader, mellyel PDF fájlokat lehet megjeleníteni és kinyomtatni, célszerű használni őket. Így nem érhet meglepetés, ha más gépre akarjuk átmásolni dokumentumainkat.

> A PDF formátumba mentést nem minden szövegszerkesztő támogatja. A Microsoft Word alatt az Adobe Acrobat programjával érhetjük el, hogy a dokumentumok PDF-ként is elmenthetőek legyenek. Sajnos az Acrobat nem ingyenes szoftver, így meg kell fizetnünk a "hordozhatóság árát". A postscript formátum létrehozása lényegesen olcsóbban megoldható. A PS fájlok megtekintéséhez ugyan szintén egy "fizetős" program szükséges, viszont ha csak a nyomtatás gördülékenysége miatt választottuk a PS formátumot, akkor nincs is arra szükség. Windows alatt például az Apple Laserwriter nyomtatóillesztő moduljával elérhetjük, hogy szabványos postscript formátumba tudjunk menteni. Nyomtatás előtt azonban ne felejtsük el a drivert maximális kompatibilitás üzemmódba kapcsolni.

Léteznek további szabványosított nyelvek, melyek vagy nem teljesek még, vagy szabványosított általános kezdetlegesek. A *szabványosított általános leírónyelv* és a *kiterjeszthető leírónyelv* formátumokon azért dolgoznak a világ vezető szoftveróriásai, hogy egy olyan nyelvezetet alkossanak, amely nyomtatási leírónyelvként is használható. Az SGML és XML nyelven leírt dokumentumok mindenütt ugyanolyan formában jelenhetnek majd meg, ha elkészül a szabvány. Csak érdekességként említjük, hogy a *hipertext leírónyelv* például nem alkalmas arra, hogy egységes kinézetű dokumentumokat írjon le; a dokumentum külseje attól függ, hogy hol (rendelkezésre álló fontok) és hogyan (ablakméret és a megjelenítő alkalmazás típusa) jelenítjük meg.

> Ha netán mégis úgy döntenénk, hogy az eredeti dokumentum formátumot hordozzuk magunkkal – például mert szerkeszteni szeretnénk a fájlt –, akkor ne felejtsük el, hogy esetleg kiegészítő fájlokra is szükség lehet. Vinni kell például az extra – nem mindenütt elérhető – betűtípusokat, a beillesztett és a csatolt fájlokat. LATEX és TEX alatt például a beillesztett képek is külön fájlban találhatóak, így azokat is külön mozgatni kell. A LATEX és a TEX esetében amúgy is célszerű az egész munkakönyvtárat becsomagolni és magunkkal vinni.

nyomtatótól függetlenül ugyanolyan nyomtatási képet nyújtó formátum

**leírónyelv**: Standard Generalized Markup Language – SGML **kiterjesztheto˝ leírónyelv**: Extensible Markup Language – XML

**hipertext leírónyelv**: HyperText Markup Language – HTML

### **5.3. Ha mégis konvertálni kell. . .**

Ha valamilyen oknál fogva mégis konvertálni kell a különböző formátumok között, akkor is lehet megoldás – esetleg körülményesen. Nyilvánvaló és itt nem is részletezett megoldás az, ha kinyomtatjuk a doksit az egyik formátumban, majd begépeljük a másikban. Ennél intelligensebb megoldások is léteznek, és nem feltétlenül a Recognitára gondolok; a konverterekről lesz szó ebben a fejezetben.

A Word-ből egyszerűen előállíthatóak LATEX fájlok, több konkurens megoldás is létezik a problémára. Csak példaként említjük az *rtf2latex2e* nevű ingyenes alkalma- **rtf2latex2e**: RTF fájlból zást, amely alkalmas RTF fájlok átkonvertálására. Létezik olyan szoftver is, mellyel a LATEX formátumot állít elő Wordből közvetlenül a "mentés másként" menüpontban megjelenik a LATEX formátum. A program neve *Word2TFX*, szolgáltatásait csak megfelelő regisztrációs díj megfizeté- **word2TFX**: A struktúrája eléggé zavaros, és az esetek többségében áttekinthetetlen. Így a konvertált beépülve lehetővé teszi a sének fejében nyújtja. Sajnos a konvertáló programok által generált LATEX és TEX fájlok fájl általában nehezen szerkeszthető.

TEX-ből és L⁄TEX-ből is lehet RTF, vagy Word .doc fájlt előállítani. Például a *ltx2rtf* **ltx2rtf**: L⁄TEX formátumból<br>almazás segítségével a L⁄TEX és TEX fájlok RTF formátumba konvertálhatóak. Ek- <sub>képes</sub> RTF fájl előá alkalmazás segítségével a L⁄FEX és TEX fájlok RTF formátumba konvertálhatóak. Ek- képes RTF fájl előállítására kor viszont az egyenletek képként jelennek meg az RTF fájlban, ezért utólag nem tudjuk szerkeszteni őket. Léteznek más megoldások is, de mindegyiknek van valamilyen hibája, így további példákat nem mutatunk. A TEX, LATEX és más formátumok közötti konverterekről például a [7, 8] weboldalakon találunk bővebb információkat.

Nos, ennyi fért bele ebbe a verzióba. Remélem, hogy a leírás segített abban, hogy az elkészített dokumentum valóban minőségi munka legyen. Megjegyzéseket, fejlesztési javaslatokat szívesen fogadok, és egy Túró Rudival honorálok. Javaslataikat, megjegyzéseiket a jeneyg@hit.bme.hu címre kérem továbbítani.

Microsoft Word menüjébe TEX formátumba mentést

5. FEJEZET. PRAKTIKUS TANÁCSOK

# **Irodalomjegyzék**

- [1] Virágvölgyi Péter, *A tipográfia mestersége*, Osiris, Budapest, 2001.
- [2] Claude E. Shannon, "A Mathematical Theory of Communication", *Bell System Technical Journal*, vol. 27, no. 10, pp. 379-423 és pp. 623-656, 1948.
- [3] http://www.karinthy.hu/~NIKITA/szedes/Bevezet.htm 2002. január 9., 19:14
- [4] LESLIE LAMPORT, *LATEX A Document Preparation System*, 2nd ed., Addison– Wesley, 1994.
- [5] Fábián Pál, Graf Rezso,˝ Szemere Gyula, *Helyesírásunk: Szabályzat és szójegyzék*, Nemzeti tankönyvkiadó, Budapest, 1996.
- [6] Gyurgyák János, *Szerkesztok˝ és szerzok˝ kézikönyve*, Osiris, Budapest, 1996.
- [7] http://www.tug.org/utilities/texconv/pctotex.html 2002. február 6., 21:38
- [8] http://www.tug.org/utilities/texconv/textopc.html 2002. február 6., 21:42
- [9] http://csomalin.elte.hu/˜flu/ 2002. február 8., 16:25

IRODALOMJEGYZÉK

# **Ábrák jegyzéke**

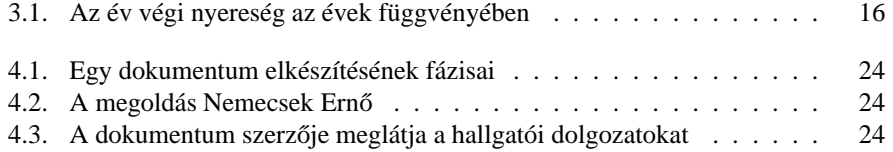

ÁBRÁK JEGYZÉKE

# **Táblázatok jegyzéke**

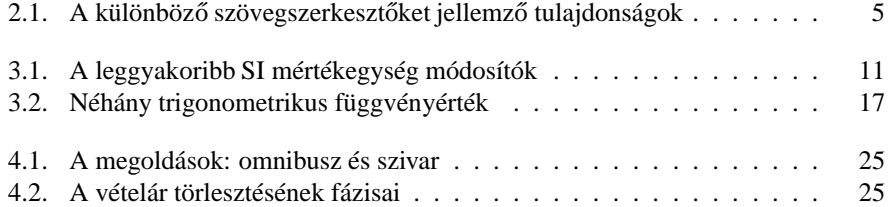

TÁBLÁZATOK JEGYZÉKE

# **Tárgymutató**

aláhúzás, 26 automatikus mentés, 31 ábra, 23 rajzolt, 23 állandó, 16 beágyazott PostScript, 7 behúzás, 22 bekezdés, 22 belső margó, 27 betű kurzív, 26 betűköz, 27 cikk, 18 cím, 19 címsor, 25 editor, 6 egybetűs szavak, 28 egymásba ágyazás, 12 ellenőrzés helyesírás, 6 elválasztás, 27 fagyás, 31 fájl text, 6 fejezet számozatlan, 18 fejléc, 23 felület grafikus felhasználói, 6 felirat, 23 Felsorolás, 13 felsorolás, 12 formátum gazdagított szöveges, 6 hordozható dokumentum, 6 főszöveg, 22

Függelék, 22 függvény, 16 gazdagított szöveges formátum, 6 gondolatjel, 13 nagy, 13 grafikus felhasználói felület, 6 GUL<sub>6</sub> halmozás pontoké, 12 hasábköz, 27 helyesírás ellenőrzés, 6 hipertext leírónyelv, 32 hivatkozás, 7, 18 irodalmi, 7, 18 hordozható dokumentum formátum, 6 idézőjel, 12 időpont, 12, 19 Iniciálé, 29 integrál, 16 irodalmi hivatkozás, 7, 18 járulékos részek, 22 karakter újsor, 11 különleges, 14 kerek zárójel, 16 képek, ábrák, táblázatok, 7 képlet, 7, 15 kiemelés, 26 kihúzás, 22 kiskapitális, 26 kiterjeszthető leírónyelv, 32 konvolúció, 11 korrektúra, 27 könyv, 18 köszönetnyilvánítás, 22 kötőjel, 13

kurzív betű, 26 különleges karakter, 14 külső margó, 27 lábléc, 23 leíró lista, 15 leírónyelv kiterjeszthető, 32 nyomtatási, 32 szabványosított általános, 32 ligatúrák, 29 lista leíró, 15 számozatlan, 15 számozott, 15 ltx2rtf, 33 mátrix, 16 mértékegység, 10 margó, 27 belső, 27 külső, 27 matematikai képlet, 15 matematikai szimbólum, 16 mentés automatikus, 31 mottó, 22 nagy gondolatjel, 13 nagy kötőjel, 13 nem törhető újsor karakter, 11 nem törhető szóköz, 11 nyomtatási leírónyelv, 32 összehasonlító táblázat, 4 összetett szavak, 28 párbeszéd, 13 pénznem, 10 pont, 12 pontok halmozása, 12 postscript beágyazott, 7 produktum, 16 rajzolt ábrák, 23 rtf2latex2e, 33 sorköz, 27

sorrendiség, 13 stílus, 26

szabványosított általános leírónyelv, 32 számok, 9 számozatlan fejezet, 18 számozatlan lista, 15 számozott lista, 15 szedéstükör, 27 széljegyzet, 26 szó összetett, 28 egybetűs, 28 szóismétlés, 20 szóköz, 11, 27 nem törhető, 11 szorosan zár, 7 szögletes zárójel, 16 szumma, 16 tartalomjegyzék, 23 táblázat, 23 összehasonlító, 4 tárgymutató, 23 text fájl, 6 térköz, 11 tizedesvessző, 10 ugráló számok, 25 újsor karakter, 11 nem törhető, 11 úsztatás, 23 vastagítás, 26 változó, 16 vektor, 16 visszautalás, 19 Word2T<sub>E</sub>X, 33 WYSIWYG, 6 zár szorosan, 7 zárójel, 12 kerek, 16 szögletes, 16